# <span id="page-0-0"></span>**Rest and Sphinx Memo**

*Release 1.2-2-g64993dc*

**Marc Zonzon**

**Jun 27, 2019**

## **Contents**

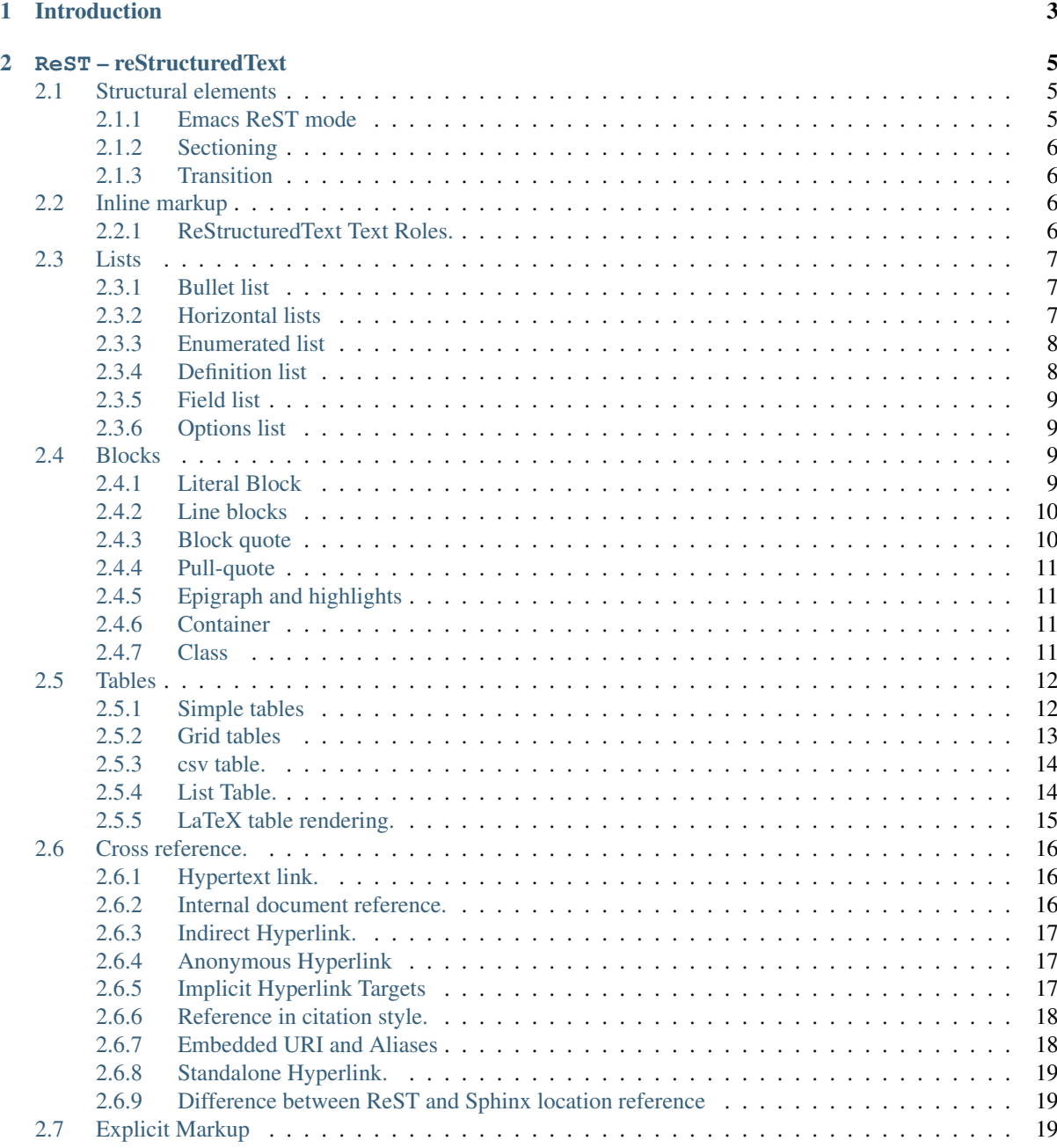

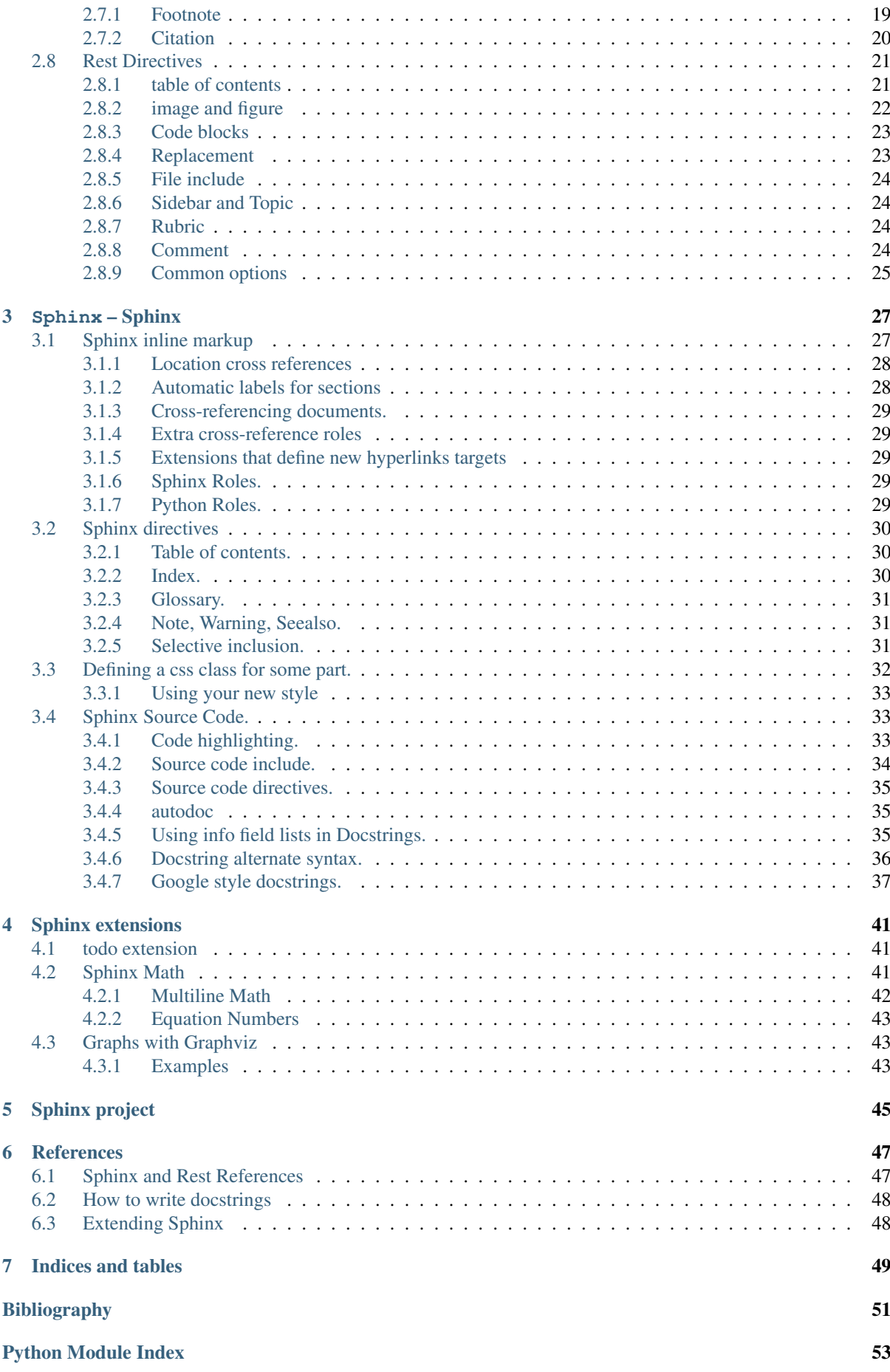

**[Index](#page-60-0)** 55

<span id="page-6-0"></span>Contents:

## CHAPTER 1

## Introduction

<span id="page-8-0"></span>License [Rest and Sphinx Memo by Marc Zonzon](http://rest-sphinx-memo.readthedocs.io/en/latest/) is licensed under a [Creative Commons Attribution-NonCommercial 4.0 International License.](http://creativecommons.org/licenses/by-nc/4.0/) Source [in GitHub](https://github.com/marczz/rest-sphinx-memo)

This Memo was written (*[history](#page-52-2)*) to serve as quick reference for ReST and Sphinx syntax.

Sphinx itself is very well documented, but is very large and cover many aspects, all of them not for daily use. And the Documentation of Rest, while being very rigorous is not of an easy access, at least at my own taste. I use to spend a lot of time to clarify even a tiny aspect, as the documentation is often scattered in many locations.

Moreover Sphinx seems first to be an extension of Rest, but it is not always true and there are some difference of aims, and incompatibilities, between Sphinx and Rest constructs.

This Memo give the constructs that I use the most often, and give cross-references to the manuals for details.

## CHAPTER 2

ReST – reStructuredText

<span id="page-10-3"></span><span id="page-10-0"></span>A simple markup language for plain text files.

- *[Structural elements](#page-10-1)*
- *[Inline markup](#page-11-2)*
- *[Lists](#page-12-0)*
- *[Blocks](#page-14-2)*
- *[Tables](#page-17-0)*
- *[Cross reference.](#page-21-0)*
- *[Explicit Markup](#page-24-2)*
- *[Rest Directives](#page-26-0)*

## <span id="page-10-1"></span>**2.1 Structural elements**

- *[Emacs ReST mode](#page-10-2)*
- *[Sectioning](#page-11-0)*
- *[Transition](#page-22-3)*

#### <span id="page-10-2"></span>**2.1.1 Emacs ReST mode**

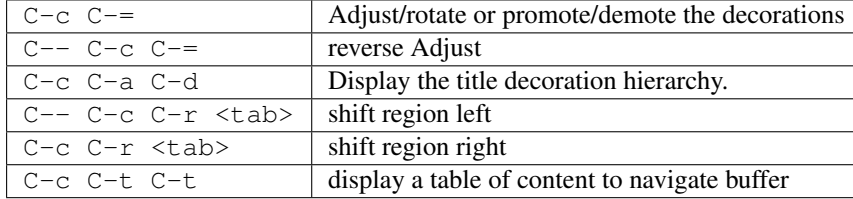

#### <span id="page-11-4"></span><span id="page-11-0"></span>**2.1.2 Sectioning**

Titles are under- (and over-)lined (decorated) by  $= *^{\alpha}$ " $\sim$ :.'# as below. The exact order of the decoration is not important, the one below is the [Python convention.](http://docs.python.org/devguide/documenting.html#sections)

```
####
Part
####
*********
Chapter
*********
Section
=======
                                              Subsection
                                              ----------
                                              Subsubsection
                                              ^^^^^^^^^^^^^
                                              Paragraph
                                              "" """"""""
```
Normal paragraphs are separated by a blank line.

 $A =$  with overlines is very often preferred to a  $\star$  with overlines for chapters. The previously quoted [Python](http://docs.python.org/devguide/documenting.html#sections) [development guide](http://docs.python.org/devguide/documenting.html#sections) while advising to use stars uses internally equal character.

[Docutils documentation](http://docutils.sourceforge.net/) uses overlined = for parts, overlined - for chapters, = for sections, - for subsections, back quotes (') for subsubsections.

#### <span id="page-11-1"></span>**2.1.3 Transition**

Any repetition of 4 or more punctuation characters with preceding and trailing blank line is a transition, and looks like this:

## <span id="page-11-2"></span>**2.2 Inline markup**

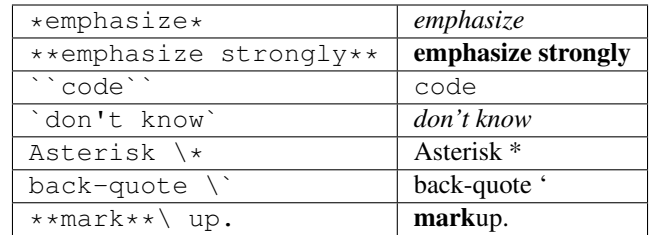

See [inline markup reference.](http://docutils.sourceforge.net/docs/ref/rst/restructuredtext.html#inline-markup)

#### <span id="page-11-3"></span>**2.2.1 ReStructuredText Text Roles.**

The [ReStructuredText Interpreted Text Roles](http://docutils.sourceforge.net/docs/ref/rst/roles.html) are valid both for reST and Sphinx processing. They are: :emphasis:, :strong:, :literal:, :code:, :math:, :pep-reference:, :rfc-reference:, :subscript:, :superscript:, :title-reference:, :raw:. The first three are seldom used because we prefer the shortcuts provided by previous *[reST inline markup](#page-11-2)*.

The [Custom Interpreted Text Roles](http://docutils.sourceforge.net/docs/ref/rst/directives.html#role) which is a reST directive role, the tailor the renderer to apply some special formatting. We use it *[in Sphinx section](#page-37-0)* to use a special css class for some span of text.

## <span id="page-12-3"></span><span id="page-12-0"></span>**2.3 Lists**

- *[Bullet list](#page-12-1)*
- *[Horizontal lists](#page-12-2)*
- *[Enumerated list](#page-13-0)*
- *[Definition list](#page-13-1)*
- *[Field list](#page-14-0)*
- *[Options list](#page-14-1)*

#### <span id="page-12-1"></span>**2.3.1 Bullet list**

```
- First item with some lengthy
 text wrapping hopefully
 across several lines.
 * We can have subitems
 * separated by a blank line
 * and indented.
 Second item
```
- First item with some lengthy text wrapping hopefully across several lines.
	- We can have subitems
	- separated by a blank line
	- and indented.
- Second item

We can begin each item with  $*, +, -, \cdot, \rightarrow$ , or followed by at least one space, you should keep the indentation of the text of the first line in subsequents lines.

See [bullet list reference](http://docutils.sourceforge.net/docs/ref/rst/restructuredtext.html#bullet-lists)

#### <span id="page-12-2"></span>**2.3.2 Horizontal lists**

```
.. hlist::
  :columns: 3
  * list of
  * short items
  * that should be
  * displayed
  * horizontally
```
- list of
- short items
- that should be
- displayed
- horizontally

*hlist is a sphinx extension, not a ReST directive*

#### <span id="page-13-2"></span><span id="page-13-0"></span>**2.3.3 Enumerated list**

```
2. We start with point number 2
#. Automatically numbered item.
a) Point a
   i) first subitem
   ii) second subitem
b) Point b
#) Automatic point c.
```
- 2. We start with point number 2
- 3. Automatically numbered item.
- a) Point a
	- i) first subitem
	- ii) second subitem
- b) Point b
- c) Automatic point c.

We can use enumerate with numerals, alphabetic lower case or upper case, roman numerals lower case or upper case.

We can write enumeration followed by a period, a right parenthese, or surrounded by a parentheses; but these punctuation are not kept in the rendering; *rst2html* render i., i) or (i) as "i." and Sphinx render them as "a.".

A list must be separated from previous paragraph by a blank line, in the same way sublists must be separated from items of upper list by a blank line.

Any break of sequence in the source, produces a new list.

See [enumerated list reference.](http://docutils.sourceforge.net/docs/ref/rst/restructuredtext.html#enumerated-lists)

#### <span id="page-13-1"></span>**2.3.4 Definition list**

```
what
 Definition of "what". We add a few
 words to show the line wrapping.
how
 Definition of "how".
why :
 We define "why" we do it.
  In many paragraphs
```
what Definition of "what". We add a few words to show the line wrapping.

how Definition of "how".

why [cause] We define "why" we do it.

In many paragraphs.

With ReST but not Sphinx you can use a classifier after the main term like

```
why : cause
 We define "why" we do it.
```
<span id="page-14-4"></span>We may have to escape a markup character to clear ambiguity between a definition list and an other construct like:

```
\setminus (w)
   This is a definition list, not an enumeration.
```
See [definition list reference.](http://docutils.sourceforge.net/docs/ref/rst/restructuredtext.html#definition-lists)

### <span id="page-14-0"></span>**2.3.5 Field list**

```
:Name: Isaac Newton
:Long: Here we insert more text
  in many lines.
:Remark:
 Starts on the next line.
```
Name Isaac Newton Long Here we insert more text in many lines. Remark Starts on the next line.

See [field list reference.](http://docutils.sourceforge.net/docs/ref/rst/restructuredtext.html#field-lists)

#### <span id="page-14-1"></span>**2.3.6 Options list**

E.g. for listing command line options.

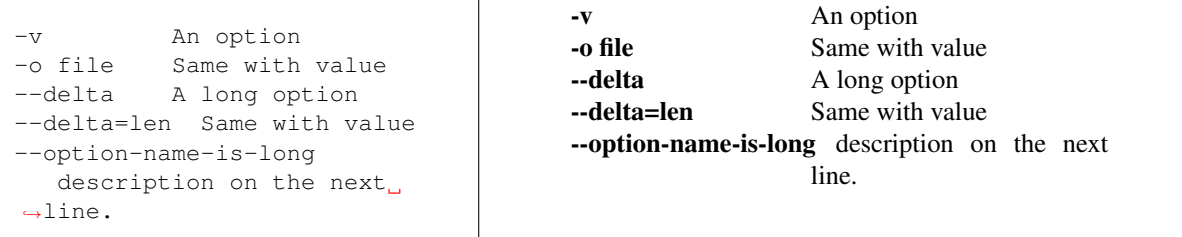

It is nice to align option descriptions, but not mandatory, but at least two spaces must separate an option from the description.

## <span id="page-14-2"></span>**2.4 Blocks**

- *[Literal Block](#page-14-3)*
- *[Line blocks](#page-15-0)*
- *[Block quote](#page-15-1)*
- *[Pull-quote](#page-16-0)*
- *[Epigraph and highlights](#page-16-1)*
- *[Container](#page-16-2)*
- *[Class](#page-16-3)*

#### <span id="page-14-3"></span>**2.4.1 Literal Block**

[rest literal blocks](http://docutils.sourceforge.net/docs/ref/rst/restructuredtext.html#literal-blocks)

<span id="page-15-2"></span>A block which is not interpreted at all is preceded by a paragraph consisting of :: and a blank line. The block must be indented.

The double : : is removed from the output.

To use a specific formatting, you can use the *[code directive](#page-28-0)*

```
Block one
::
   **No** interpretation of
   |special| characters.
                                            Block one
                                            **No** interpretation of
                                            |special| characters.
```
You can also put the :: at the end of the paragraph preceding the block. When text immediately precedes the :: the two colons are displayed as ":", if there is a space before the colons they are removed from the output.

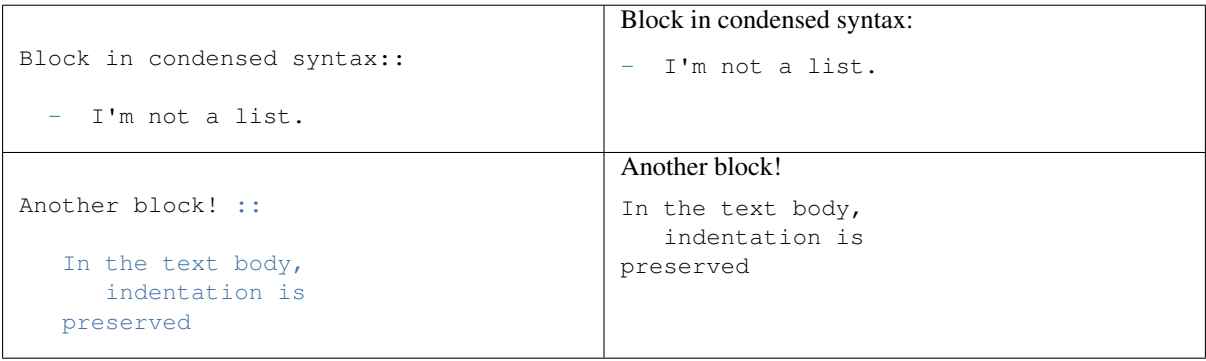

**Warning:** *Sphinx* use literal blocks to *[highlight source code](#page-38-2)*, so  $\star \star \text{No} \star \star$  is still written with a bold font by *Sphinx* while being not interpreted by *rst2html*.

To disable *Pygment* decorations in *Sphinx* use a *[code block](#page-39-1)* in text language.

#### <span id="page-15-0"></span>**2.4.2 Line blocks**

In a line block [\(ref\)](http://docutils.sourceforge.net/docs/ref/rst/restructuredtext.html#line-blocks) every line is preceded with  $\parallel$  and at least one space.

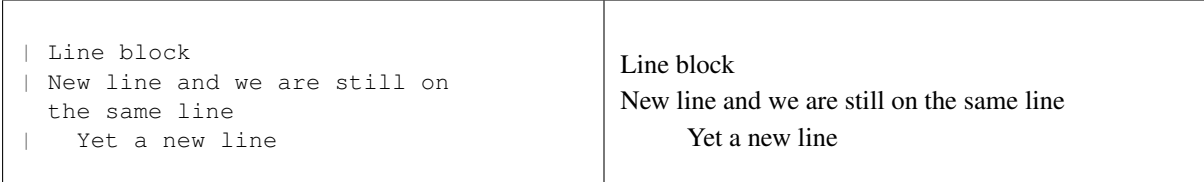

#### <span id="page-15-1"></span>**2.4.3 Block quote**

```
created by ... surrounding paragraph.
   Neither from itself nor from another,
   Nor from both,
   Nor without a cause,
```
(continues on next page)

(continued from previous page)

```
Does anything whatever, anywhere arise.
--Nagarjuna - *Mulamadhyamakakarika*
```
Block quotes [\(ref\)](http://docutils.sourceforge.net/docs/ref/rst/restructuredtext.html#block-quotes) are created by just indenting them more than the surrounding paragraphs.

Neither from itself nor from another, Nor from both, Nor without a cause, Does anything whatever, anywhere arise.

—Nagarjuna - *Mulamadhyamakakarika*

An optional attribution can be set by a line beginning by two or three minus signs flushed left at the level of the quote.

#### <span id="page-16-0"></span>**2.4.4 Pull-quote**

Pull-quotes [\(ref\)](http://docutils.sourceforge.net/docs/ref/rst/directives.html#pull-quote) are similar to blockquotes but are *[directives](#page-26-0)*

```
.. pull-quote::
  Just as a solid ...
```
Just as a solid rock is not shaken by the storm, even so the wise are not affected by praise or blame.

#### <span id="page-16-1"></span>**2.4.5 Epigraph and highlights**

An *epigraph* directive [\(ref\)](http://docutils.sourceforge.net/docs/ref/rst/directives.html#epigraph) and an *highlights* directive [\(ref\)](http://docutils.sourceforge.net/docs/ref/rst/directives.html#highlights) are aimed to put a quotation in a distinct font.

*don't forget the final* s *of highlights, or you fall down on the [Sphinx code highlighting directive](#page-38-2)*

```
.. highlights::
  With these *highlights* ...
```
With these *highlights* we have completed the ReST blocks.

These three directives are similar in html rendering to *[Block quote](#page-15-1)* but with a *class* of pull-quote, highlights or epigraph that your css may use *but default css does not!*

#### <span id="page-16-2"></span>**2.4.6 Container**

```
.. container:: myclass
  There is also a general ...
```
There is also a general [container directive](http://docutils.sourceforge.net/docs/ref/rst/directives.html#container) whose unique effect is adding some class name to the block that your css may use. In html this paragraph is enclosed in a

<**div** class="myclass container"> ... </**div**>

#### <span id="page-16-3"></span>**2.4.7 Class**

```
.. class:: myclass
The class directive ....
```
**class** reST.**myclass**

<span id="page-17-2"></span>The class directive [\(ref\)](http://docutils.sourceforge.net/docs/ref/rst/directives.html#class) add a class on its content or on the first immediately following non-comment element. The name of the class is normalized by docutil to conform to the regexp:  $[a-z]$  (-?  $[a-z0-9]+$ ) \*.

Note: While the docutil tool rst2html put as expected the previous paragraph in a:

**<p class="myclass">**....</p>

Sphinx shadows the class directive, so the previous code will not have the expected result. In Sphinx you have to replace class by rst-class.

## <span id="page-17-0"></span>**2.5 Tables**

- *[Simple tables](#page-17-1)*
- *[Grid tables](#page-18-0)*
- *[csv table.](#page-19-0)*
- *[List Table.](#page-19-1)*
- *[LaTeX table rendering.](#page-20-0)*
	- *[Rendering with](#page-20-1)* tabulary*.*
	- *[Rendering with](#page-20-2)* tabular*.*

#### <span id="page-17-1"></span>**2.5.1 Simple tables**

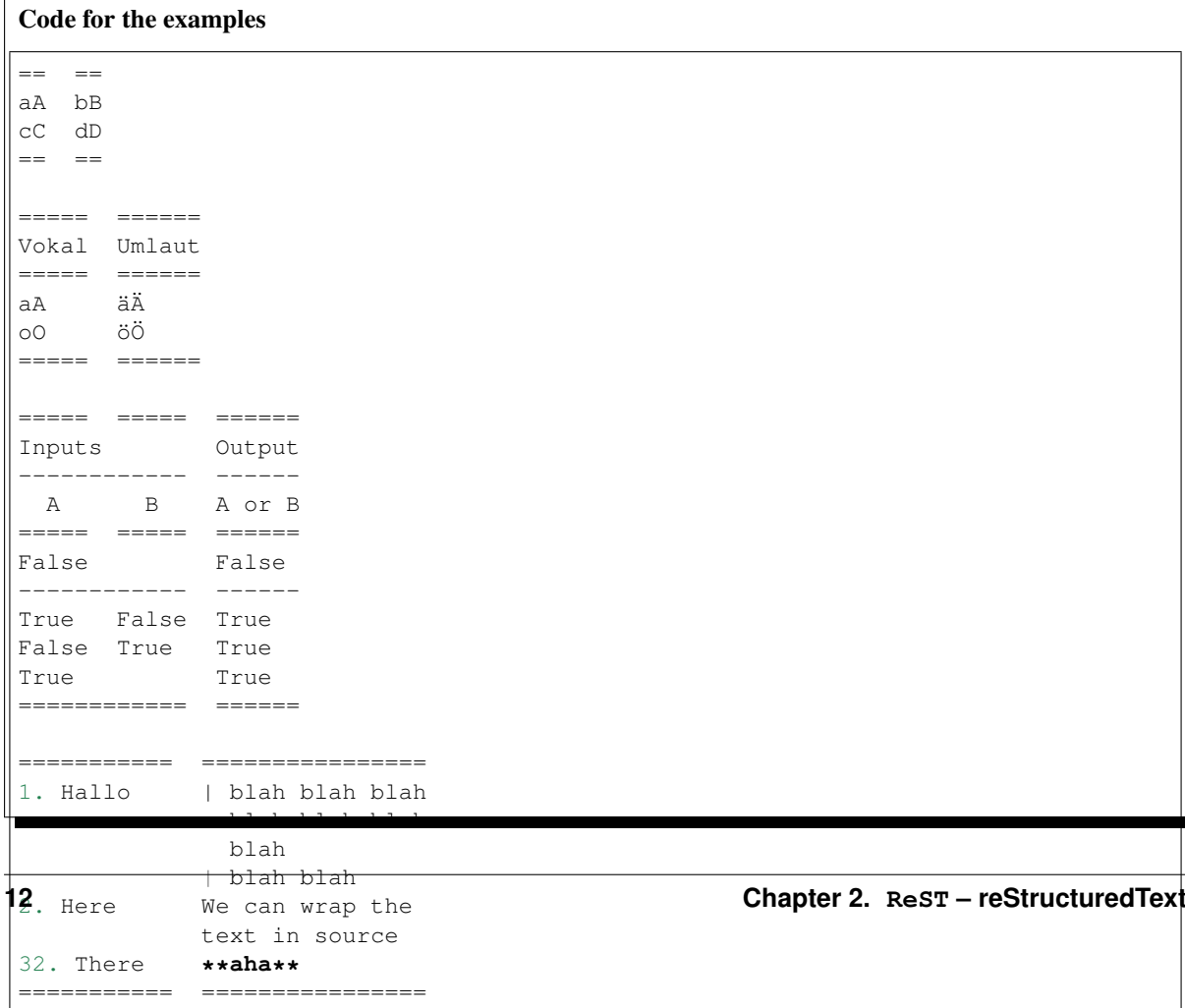

<span id="page-18-1"></span>Simple tables [\(ref\)](http://docutils.sourceforge.net/docs/ref/rst/restructuredtext.html#simple-tables) are preceded and ended with a sequence of "=" to indicate the columns, e.g:

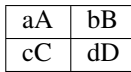

Headers are indicated by another sequence of "=", e.g:

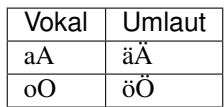

Column spans are followed by a sequence of "-" (except for the last header or last row of the table where we must have "="), e.g:

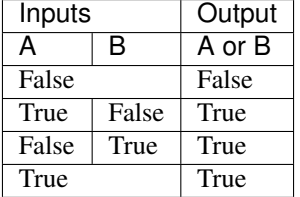

Simple table cells are treated like a small document on their own up to line breaks, but the first column must contain a single line. e.g:

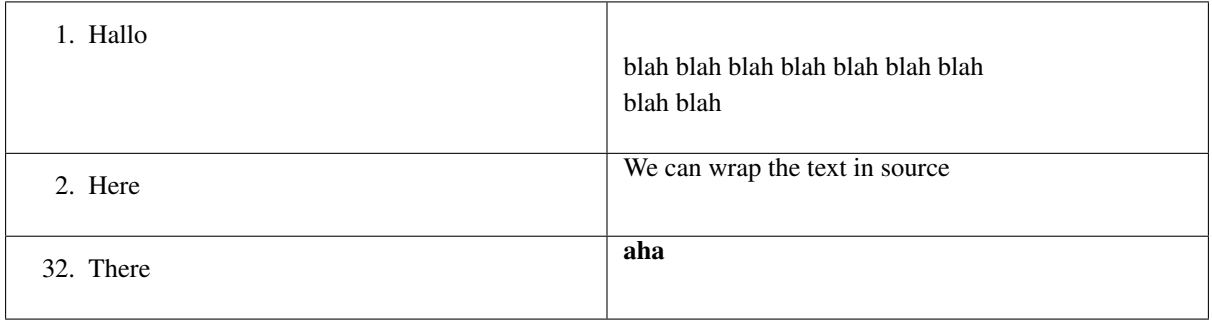

#### <span id="page-18-0"></span>**2.5.2 Grid tables**

```
Code for example
               +--------+--------+-----------+
| Header | Header with 2 cols |
+========+========+===========+
| A | Lists: | **C** |
         -+ - aha +------
| B:: | - yes | | a block |
                   | | | of text |
   *hey* | #. hi | | a break |
+--------+--------+-----------+
```
Grid tables [\(ref\)](http://docutils.sourceforge.net/docs/ref/rst/restructuredtext.html#grid-tables) have a more difficult syntax but can express more complex tables.

<span id="page-19-2"></span>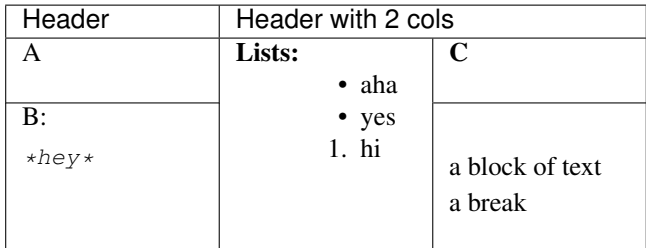

You can edit them under emacs with table.el (but be careful about conflicts with rst-mode) or use *org tables* with orgtbl-mode and export to table with org-table-convert or org-table-create-with-table.el ( bound to C-c ~ in org-mode, but not in orgtbl-mode)

#### <span id="page-19-0"></span>**2.5.3 csv table.**

```
Code
.. csv-table:: Balance Sheet
   : header: Description, In, Out, Balance
   :widths: 20, 10, 10, 10
   :stub-columns: 1
   Travel,,230.00,-230.00
   Fees,,400.00,-630.00
   Grant,700.00,,70.00
   Train Fare,,70.00,**0.00**
```
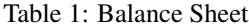

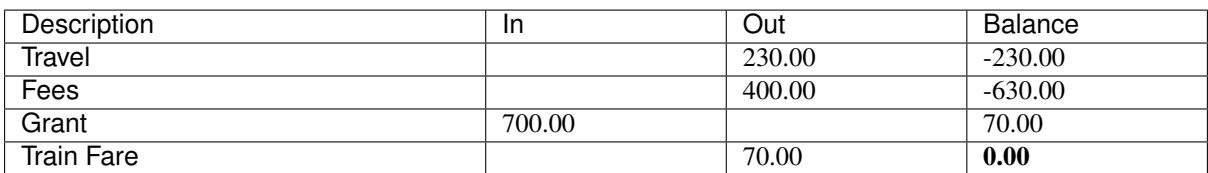

The options are explained in the reference: [rst directive: csv-table](http://docutils.sourceforge.net/docs/ref/rst/directives.html#csv-table)

You can choose a delimiter with :delim: and source an external file with the option :file:/path/of/ the/file.

#### <span id="page-19-1"></span>**2.5.4 List Table.**

A list-table [\(ref\)](http://docutils.sourceforge.net/docs/ref/rst/directives.html#list-table) is a two level list, where the first level is a row and the second one a column list. The number of column must be uniform (*no column span*) but cell may contain structured markup.

```
.. list-table:: Weather forecast
  :header-rows: 1
  :widths: 7 7 7 7 60
  :stub-columns: 1
     - Day
      - Min Temp
      - Max Temp
      -
     - Summary
```
(continues on next page)

(continued from previous page)

```
- Monday
   - 11C
   - 22C.. image:: _static/sunny.svg
         :width: 30
   - A clear day with lots of sunshine.
     However, the strong breeze will bring
     down the temperatures.
     Tuesday
     - 9C
     - 10C
...
```
#### Table 2: Weather forecast

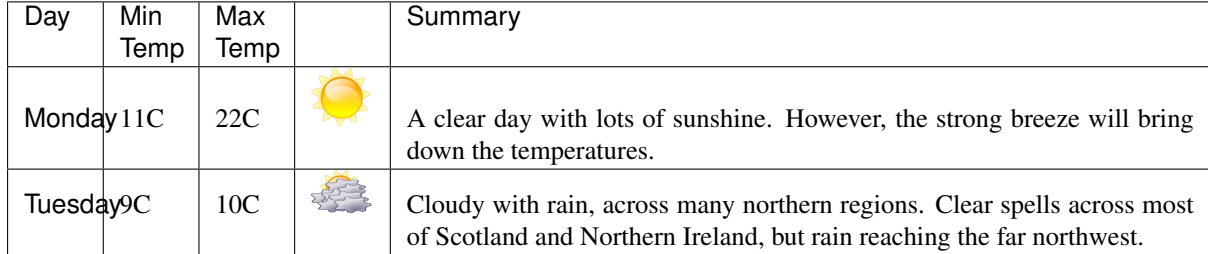

#### <span id="page-20-0"></span>**2.5.5 LaTeX table rendering.**

#### <span id="page-20-1"></span>**Rendering with** *tabulary***.**

Sphinx use the latex package [tabulary](http://ctan.org/tex-archive/macros/latex/contrib/tabulary/tabulary.pdf) to render tables in laTeX.

Tabulary is an extension of the *tabular* package which calculate the width of columns; it has four new formats specifications: LRCJ for Left (Right, Centered, Justified) column with automatic width.

Sphinx uses by default L, but you can override it with a directive like:

.. **tabularcolumns**:: |L|C|C|R|

As examples in this document the *[source code directives table](#page-40-0)* which has a proper Sphinx automatic rendering in tabulary  $|L|L|$ , which adapt the column size with a wider left one.

The two first *[simple tables](#page-17-1)* the *[csv table](#page-19-0)* and the *[list table](#page-19-1)* are also rendered in *tabulary* with a proper calculation of table width by latex.

#### <span id="page-20-2"></span>**Rendering with** *tabular***.**

Tables that contain any kind of lists, such as object descriptions, blockquotes, or literal blocks are set by default with the [tabular.](http://en.wikibooks.org/wiki/LaTeX/Tables#The_tabular_environment) In sphinx prior version 1.6 the *:column:* option for list table is not used for latex, and all columns are of the same size.

You can tailor the rendering by giving *tabularcolumns* directive which uses the *p{width}* column type.

Like this for three uneven columns:

```
.. tabularcolumns::
      |p{0.10\backslash1}m|p{0.10\backslash1}m|p{0.30\backslash1}m|p|
```
#### <span id="page-21-5"></span><span id="page-21-0"></span>**2.6 Cross reference.**

- *[Hypertext link.](#page-21-1)*
- *[Internal document reference.](#page-21-2)*
- *[Indirect Hyperlink.](#page-22-0)*
- *[Anonymous Hyperlink](#page-22-1)*
- *[Implicit Hyperlink Targets](#page-22-2)*
- *[Reference in citation style.](#page-23-0)*
- *[Embedded URI and Aliases](#page-23-1)*
- *[Standalone Hyperlink.](#page-24-0)*
- *[Difference between ReST and Sphinx location reference](#page-24-1)*

#### <span id="page-21-1"></span>**2.6.1 Hypertext link.**

Hypertext links are constituted of a reference and a target.

And there are four types of hyperlink targets:

1. An external hyperlink target is an URI or an email addresses like

```
_Docutils: http://docutils.sourceforge.net/
_John Lee: john.lee@gmail.com
```
It is possible, but not recommended, to avoid the target reference by using an *[anonymous hyperlink](#page-22-1)*.

- 2. An *[internal document reference](#page-21-2)* point to some location in the same document.
- 3. An *[indirect hyperlink](#page-22-0)* has an other hyperlink reference as target.
- 4. An *[implicit hyperlink target](#page-22-2)* is generated by the *docutil* ReST processor, for all sections of the document.

There exist three ways to write hyperlink references [\(ref\)](http://docutils.sourceforge.net/docs/ref/rst/restructuredtext.html#hyperlink-references)

- 1. In *[Citation Style](#page-23-0)*
- 2. Inline with an *[Embedded URI](#page-23-1)* which gives in the same construct both the reference and the target.
- 3. In a *[standalone hyperlink](#page-24-0)* the text of the target URI is used as reference.

#### <span id="page-21-2"></span>**2.6.2 Internal document reference.**

<span id="page-21-3"></span>To define label as label also called [explicit hyperlink target](http://docutils.sourceforge.net/docs/ref/rst/explicit-hyperlink-targets) for any text location internal to a document, precede the text location with:

```
.. _label:
.. _other label:
```
plus a blank line.

A :name: option in any block is also an internal reference target.

You can also use [inline internal targets](http://docutils.sourceforge.net/docs/ref/rst/restructuredtext.html#inline-internal-targets)

which are a \_`span of running text` in a paragraph.

<span id="page-21-4"></span>The ReST way of referencing a label or [hyperlink targets](http://docutils.sourceforge.net/docs/ref/rst/restructuredtext.html#hyperlink-targets) is:

<span id="page-22-4"></span>label or `other label`

#### <span id="page-22-0"></span>**2.6.3 Indirect Hyperlink.**

If for the same hyperlink target you want to use a you want to use many references you can use an *indirect hyperlink* or *indirect reference*. With the following indirect references [pocoo,](http://sphinx.pocoo.org) [Sphinx,](http://sphinx.pocoo.org) [The manual](http://sphinx.pocoo.org) and [Documentation](http://sphinx.pocoo.org) refer to the same place.

Like above don't forget backquotes when there are embedded whitespaces.

```
.. _pocoo: http://sphinx.pocoo.org
.. _Sphinx: pocoo_
.. _The manual: pocoo_
.. _Documentation: `The manual`_
```
Note that if you only want to have multiple link text with the same target you can also use:

```
.. _Sphinx:
.. _The manual:
.. _pocoo: http://sphinx.pocoo.org
```
Multiple adjacent hyperlink references will all point to the same target.

An indirect hyperlink can also be defined inline with an *[embedded alias](#page-23-1)*.

#### <span id="page-22-1"></span>**2.6.4 Anonymous Hyperlink**

[Anonymous hyperlinks](http://docutils.sourceforge.net/docs/ref/rst/anonymous-hyperlinks) are hyperlinks where the target has no label text but begins with double leading underscores, the reference itself ends with two trailing underscores. The target are found by their sequential order in the document. The reference number n, reference the target number n.

Example:

```
.. __: http://docutils.sourceforge.net/docs/ref/rst/
The `ReST reference manual`_
```
The [ReST reference manual](http://docutils.sourceforge.net/docs/ref/rst/)

The anonymous hyperlinks make the source text quite obscure, as the association between reference and targets can only be seen by enumerating both. They break easily. Moving a bloc of text with either a target or reference invalidate all anonymous hyperlinks of the document. So it is wise to avoid them.

#### <span id="page-22-2"></span>**2.6.5 Implicit Hyperlink Targets**

Section titles, footnotes, and citations automatically are [implicit hyperlink targets.](http://docutils.sourceforge.net/docs/ref/rst/implicit hyperlink targets) `Transition` produces *[Transition](#page-22-3)*.

```
In pure ReST syntax you can reference the Transition section as how to draw an horizontal line with the hyperlink:
`how to draw an horizontal line`_ and the indirect hyperlink:
```
.. **\_how to draw an horizontal line:** Transition\_

<span id="page-22-3"></span>You can also use them with an *[embedded alias](#page-23-1)*

<span id="page-23-3"></span>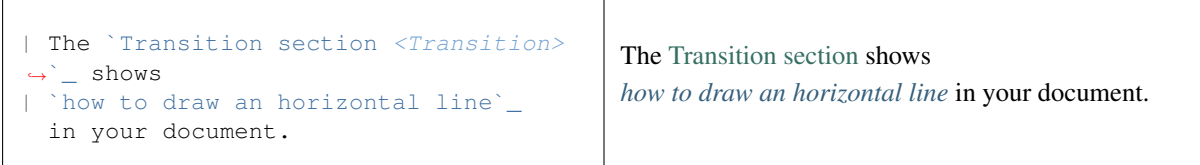

#### <span id="page-23-0"></span>**2.6.6 Reference in citation style.**

```
A link to `Sphinx Home`_ in citation style.
.. _Sphinx Home: http://sphinx.pocoo.org
```
A link to [Sphinx Home](http://sphinx.pocoo.org) in citation style ( [ref\)](http://docutils.sourceforge.net/docs/ref/rst/restructuredtext.html#hyperlink-targets).

In printed documents the link will be listed similar as a citation, as opposed to HTML documents.

<span id="page-23-2"></span>The reference target is composed of words made of alphabetic and numeric characters and characters in the set [,:\_+-] *without double hyphens*, separated by spaces. [\(ref\)](http://docutils.sourceforge.net/docs/ref/rst/restructuredtext.html#reference-names)

The references are equivalents when they differ only by case or number of spaces. The space character class include spaces, horizontal or vertical tabs, newlines, carriage returns, or form feeds.

When the reference has no embedded spaces the backquotes are not necessary:

A link to Sphinx\_ in citation style.

If you want to use a styled *[reference](#page-28-2)* you have to use a ref:*replacement*.

#### <span id="page-23-1"></span>**2.6.7 Embedded URI and Aliases**

Reference: [ref](http://docutils.sourceforge.net/docs/ref/rst/restructuredtext.html#embedded-uris-and-aliases)

You can directly embed an URI, a link target or an internal label in a reference enclosed in  $\langle \rangle$  in the reference.

In the same way than explicit *[Indirect Hyperlink.](#page-22-0)* when we use a target defined elsewhere we have use a trailing underscore.

In the last example we use the label internal which is placed before the following section.

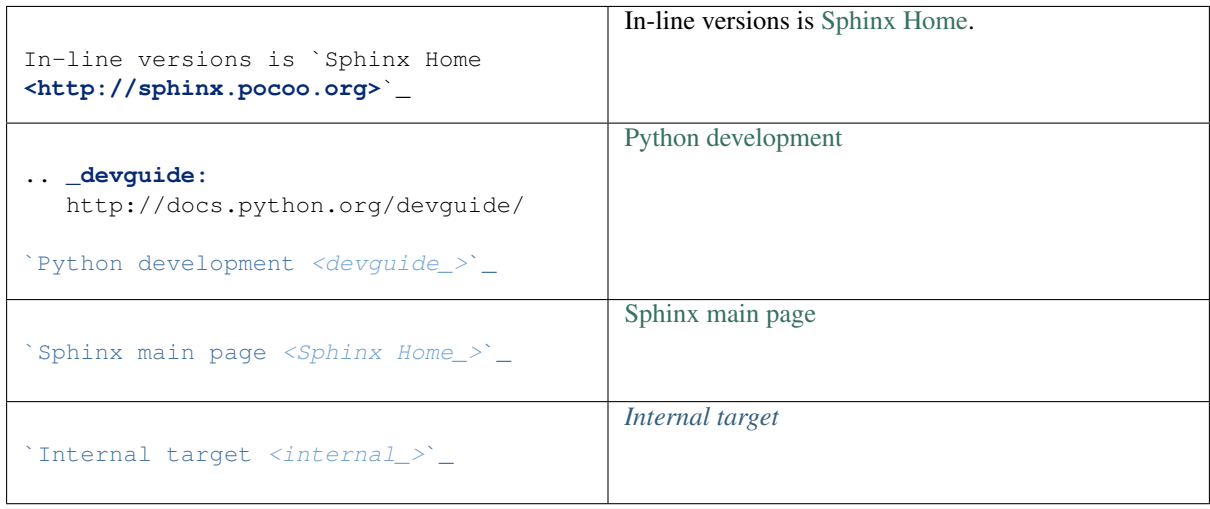

#### <span id="page-24-4"></span><span id="page-24-0"></span>**2.6.8 Standalone Hyperlink.**

Reference: [ref](http://docutils.sourceforge.net/docs/ref/rst/restructuredtext.html#standalone-hyperlink)

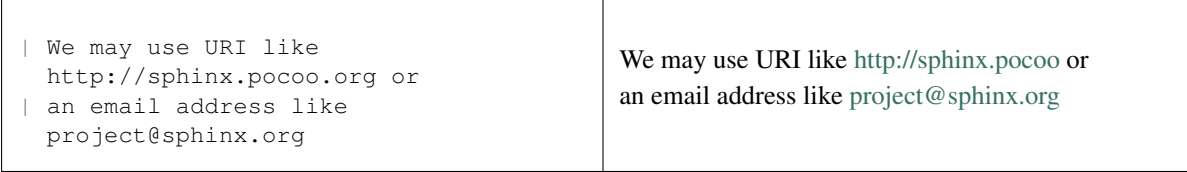

#### <span id="page-24-1"></span>**2.6.9 Difference between ReST and Sphinx location reference**

Sphinx has its own *preferred syntax*, it uses:

:ref:`displayed text <label>`

it is specific to Sphinx and you find it *[in the Sphinx section](#page-32-2)*.

While ReST internal hyperlinks reference a target in the same document, Sphinx allow linking across files of the same project.

These two syntax do not have the same rendering, the text of the target label is used by ReST as default displayed text, while Sphinx syntax either need a reference displayed text or when the target is preceding a section the name of the section is used as default displayed text, the text of the label is never used by Sphinx to display the link.

In this document there is two reference targets before the section *Sidebar and Topic*, the next table show how they are rendered.

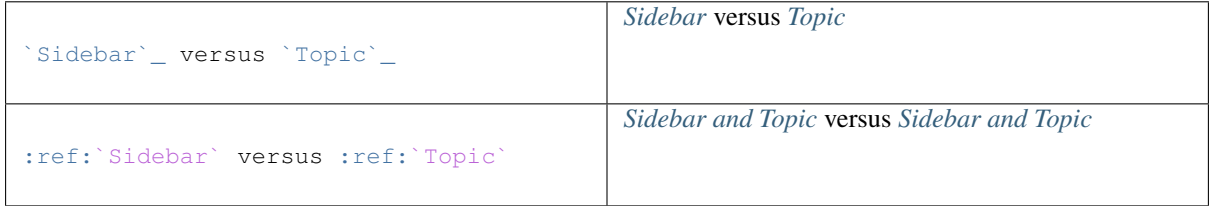

You cannot use the Sphinx : ref: syntax to reference [implicit hyperlink targets.](http://docutils.sourceforge.net/docs/ref/rst/implicit hyperlink targets) but there is an *[autosectionlabel](#page-33-1) [extension](#page-33-1)* which provides a label for each section across the whole project.

When using the Sphinx syntax it is easier to always define an *[explicit target](#page-21-3)*, which is also is more robust as a rewording of a section title will not invalidate the document.

## <span id="page-24-2"></span>**2.7 Explicit Markup**

They all begin with two periods and a white space.

### <span id="page-24-3"></span>**2.7.1 Footnote**

ref: [footnotes](http://docutils.sourceforge.net/docs/ref/rst/restructuredtext.html#footnotes)

To define a footnote numbered 2 you write it .. [2] precedes the definition of the footnote 2. It is referenced by [2]\_. E.g.

<span id="page-25-8"></span>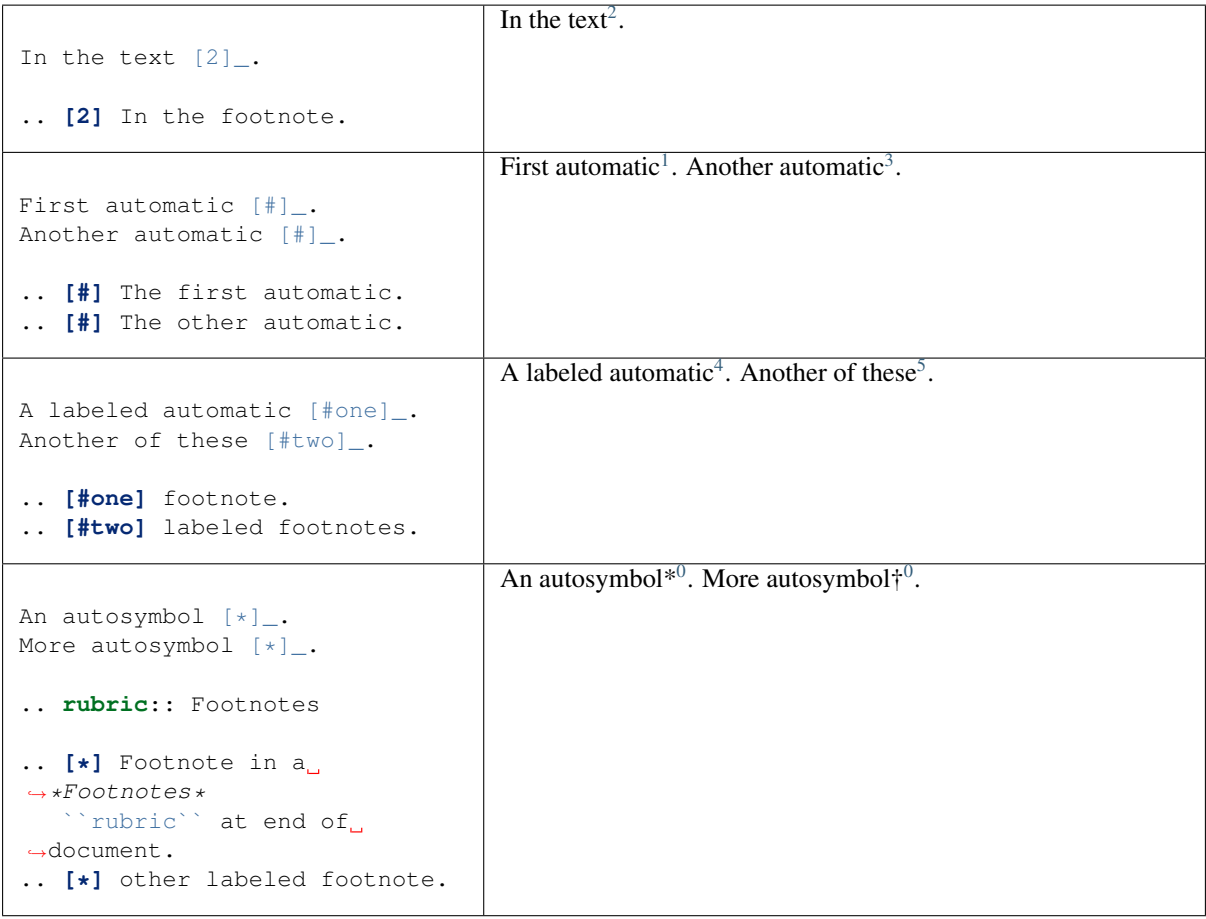

*Labeled footnotes are always numerics.*

#### <span id="page-25-0"></span>**2.7.2 Citation**

ref: [citations](http://docutils.sourceforge.net/docs/ref/rst/restructuredtext.html#citations) and [citation references](http://docutils.sourceforge.net/docs/ref/rst/restructuredtext.html#citation-references)

Citations are identical to footnotes except that they use only non-numeric labels.

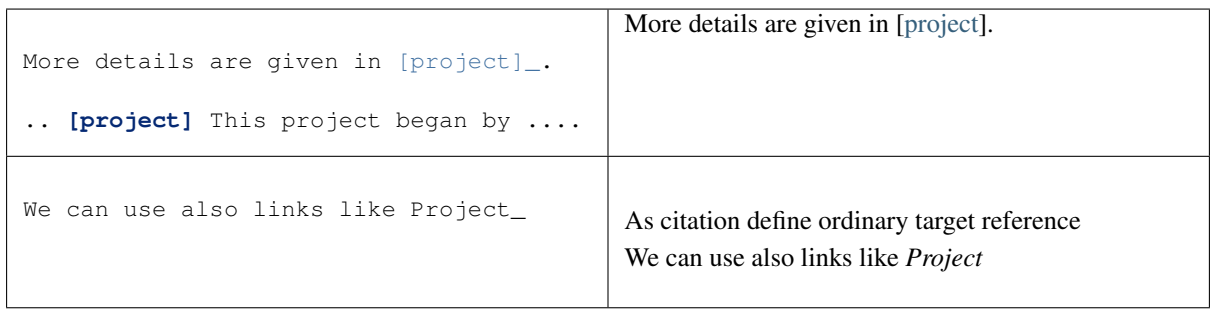

.. [project] is followed by the definition of the citation It is referenced as [project]\_\_.

Citation labels are single word *[reference name](#page-23-2)*.

<span id="page-25-1"></span><sup>2</sup> In the footnote.

- <span id="page-25-2"></span> $<sup>1</sup>$  The first automatic.</sup>
- <span id="page-25-3"></span><sup>3</sup> The other automatic.
- <span id="page-25-4"></span>4 footnote.
- 5 labeled footnotes.

<span id="page-25-6"></span><span id="page-25-5"></span><sup>0</sup> Footnote in a *Footnotes* rubric at end of document.

<span id="page-25-7"></span> $<sup>0</sup>$  other labeled footnote.</sup>

<span id="page-26-2"></span>In Sphinx, definition and reference can reside in different files.

## <span id="page-26-0"></span>**2.8 Rest Directives**

- *[table of contents](#page-26-1)*
- *[image and figure](#page-27-0)*
	- *[Images and LaTeX export](#page-27-1)*
- *[Code blocks](#page-28-0)*
- *[Replacement](#page-28-1)*
- *[File include](#page-29-0)*
- *[Sidebar and Topic](#page-29-1)*
- *[Rubric](#page-29-2)*
- *[Comment](#page-29-3)*
- *[Common options](#page-30-0)*

[Directives](http://docutils.sourceforge.net/docs/ref/rst/directives.html) are a general-purpose extension mechanism. The general syntax is similar to *[explicit\\_markup](#page-24-2)*:

```
.. < name >:: < argument 1>
            ‹argument 2›
   :‹option 1›: ‹value›
  ‹body›
```
The reST directives are detailed in the [docutils reference: reStructuredText Directives](http://docutils.sourceforge.net/docs/ref/rst/directives.html)

```
• table of contents
```
- *[image and figure](#page-27-0)*
	- *[Images and LaTeX export](#page-27-1)*
- *[Code blocks](#page-28-0)*
- *[Replacement](#page-28-1)*
- *[File include](#page-29-0)*
- *[Sidebar and Topic](#page-29-1)*
- *[Rubric](#page-29-2)*
- *[Comment](#page-29-3)*
- *[Common options](#page-30-0)*

We have yet see above the directives *[Pull-quote](#page-16-0)* and *[Epigraph and highlights](#page-16-1)*.

#### <span id="page-26-1"></span>**2.8.1 table of contents**

Create a [table of contents](http://docutils.sourceforge.net/docs/ref/rst/directives.html#table-of-contents) containing (sub)titles ranging from level 1 to level *s*number if you use the : local: option the TOC is local to the section where it appears, otherwise it is for the whole file, the title may be empty:

```
.. contents:: `Table of contents`
  :depth: ‹number›
  :local:
```
#### <span id="page-27-0"></span>**2.8.2 image and figure**

Images [\(ref\)](http://docutils.sourceforge.net/docs/ref/rst/directives.html#images) are simple pictures, see also [images in the Sphinx documentation](http://www.sphinx-doc.org/en/latest/rest.html#images)

```
.. image:: _static/NeoHittiteSphinx.svg
  :width: 120px
  :alt: Sphinx Neo-Hittite
  :target: https://it.wikipedia.org/wiki/Telepinu_(divinità)
```
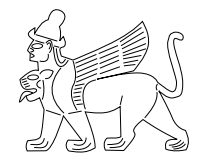

You can click on this image to go to the target [Wikipedia \(it\): Telepinu.](http://it.wikipedia.org/wiki/Telipinu_(divinit�))

A figure [\(ref\)](http://docutils.sourceforge.net/docs/ref/rst/directives.html#figure) add to an image an optional caption and an optional legend.

```
.. figure:: _static/NeoHittiteSphinx.svg
   :width: 120px
   :alt: Sphinx Neo-Hittite
   Sphinx Neo-Hittite
   Telepinu is an `Hitite <http://en.wikipedia.org/wiki/Hittites>`_
   deity.
```
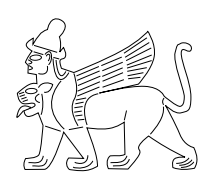

width 120px

alt Sphinx Hittite

#### Sphinx Hittite

Telepinu is an [Hitite](http://en.wikipedia.org/wiki/Hittites) deity.

[Other options](#page-0-0) are:

- :scale: <integer percentage>,
- :align: {top|middle|bottom|left|right}

#### <span id="page-27-1"></span>**Images and LaTeX export**

The reST command *rst2latex* use the width an hight of images and figures but the Sphinx laTeX exporter use also \includegraphics to import the figure; but (as a far as Sphinx 1.2pre) it does not use the width and height attribute.

To get proper figure size in latex generated by Sphinx you may have either to

• resize the figure before including it,

- <span id="page-28-3"></span>• use the :  $scale$ : option that is supported and generates a latex  $\succeq$  scalebox
- or put a distinct laTeX code in an raw:: latex directive that use something like:

```
\includegraphics[width=60mm, height=40mm]{myfig.png}
```
Latex does not support svg and it has to be converted to eps or pdf, pdf being the only one to support transparency. The conversion can be done with Inkscape, it can be automated as [explained by Johan B. C. Engelen.](http://ctan.tug.org/tex-archive/info/svg-inkscape/InkscapePDFLaTeX.pdf) You can also use the [ipe drawing editor.](http://ipe7.sourceforge.net/)

#### <span id="page-28-0"></span>**2.8.3 Code blocks**

[ref: code directive](http://docutils.sourceforge.net/docs/ref/rst/directives.html#code)

```
.. code:: ‹language›
  :linenos:
  ‹body›
```
is the ReST directive which is called in python *[Code highlighting.](#page-38-2)* or *[sourcecode](#page-38-2)*.

You must use code-block or sourcecode with Sphinx and the code with ReST utilities.

ReST use the same *[code highlighting](#page-38-2)* than Sphinx, look at *[Sphinx code highlighting](#page-38-2)* to learn about the ways to specify it.

#### <span id="page-28-1"></span>**2.8.4 Replacement**

ReST references: [replace directive,](http://docutils.sourceforge.net/docs/ref/rst/directives.html#replacement-text) [unicode directive,](http://docutils.sourceforge.net/docs/ref/rst/directives.html#unicode-character-codes) [date directive,](http://docutils.sourceforge.net/docs/ref/rst/directives.html#date) [substitution definitions \(specification\),](http://docutils.sourceforge.net/docs/ref/rst/restructuredtext.html#substitution-definitions) [sub](http://docutils.sourceforge.net/docs/ref/rst/definitions.html#substitution-definitions)[stitution definition \(definition files\),](http://docutils.sourceforge.net/docs/ref/rst/definitions.html#substitution-definitions) [Character Entity Sets.](http://docutils.sourceforge.net/docs/ref/rst/definitions.html#character-entity-sets)

See also: [docutil FAQ: How can I represent esoteric characters?.](http://docutils.sourceforge.net/FAQ.html#how-can-i-represent-esoteric-characters-e-g-character-entities-in-a-document)

General replacements:

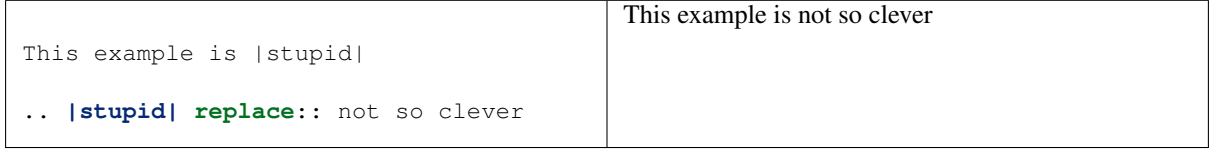

<span id="page-28-2"></span>One use of replacements is to create styled reference.

If we are not satisfied by a reference like: [more in ReST directives manual](http://docutils.sourceforge.net/docs/ref/rst/directives.html#replacement-text) that you get with

```
.. _ more in ReST directives manual:
  http://docutils.sourceforge.net/doc...
```
but you want to get: *more in* reST *[directives manual](http://docutils.sourceforge.net/docs/ref/rst/directives.html#replacement-text)*.

You use the replacement:

```
... want to get: /more-doc/_.
.. |more-doc| replace:: *more in* **reST** *directives manual*
.. _more-doc: http://docutils.sourceforge.net/doc...
```
We also use substitutions to include unicode characters like  $\odot$  with:

.. **|copy| unicode**:: U+000A9 .. COPYRIGHT SIGN

If you use Sphinx there are also three [predefined substitutions:](http://www.sphinx-doc.org/en/latest/markup/inline.html#substitutions) |release|, |version|, |today|.

#### <span id="page-29-4"></span><span id="page-29-0"></span>**2.8.5 File include**

To include a ReST file use:

```
.. include:: subdir/incl.rst
```
You can put the file wherever you want the relative paths are interpreted relative to the source directory.

The options: start-line, end-line, start-after, end-before as referenced in [reST Directives.](http://docutils.sourceforge.net/docs/ref/rst/directives.html#including-an-external-document-fragment)

If you use include with Sphinx, you should exclude the included files from the source file lookup, by setting in conf.py the value *exclude\_patterns <config.html#confval-exclude\_patterns>* to a glob pattern in like:

exclude\_patterns =  $["include/**"]$ 

For including source code in Sphinx rather use the Sphinx directive *[literalinclude](#page-39-0)*.

#### <span id="page-29-1"></span>**2.8.6 Sidebar and Topic**

A [sidebar](http://docutils.sourceforge.net/docs/ref/rst/directives.html#sidebar) or a [topic](http://docutils.sourceforge.net/docs/ref/rst/directives.html#topic) are treated like documents on their own:

```
.. sidebar:: ‹Title›
  ‹body›
.. topic:: Topic Title
  :name: mytopic
  Subsequent indented lines comprise
  the body of the topic, and are
  interpreted as *body elements*.
```
#### Topic Title

Subsequent indented lines comprise the body of the topic, and are interpreted as *body elements*.

#### <span id="page-29-2"></span>**2.8.7 Rubric**

A [rubric](http://docutils.sourceforge.net/docs/ref/rst/directives.html#rubric) is a title not appearing in the table of contents:

```
.. rubric:: ‹Title›
```
#### <span id="page-29-3"></span>**2.8.8 Comment**

Everything starting like a directive with two periods and a space but not a valid construct is a comment. The comment consume all indented text following it. To avoid a confusion with an other constructs, you can let the first line of a block comment empty except the two periods.

When the two dots are not followed by any text, but a blank line, this is an empty comment, that will not consume a following indented block. Empty comments are used to terminate a preceding construct.

```
.. One line comment
..
  A longer comment example
  more comment
```
(continues on next page)

(continued from previous page)

```
Still in comment
..
  Here is a block-quote,
  not a comment anymore
```
Here is a block-quote, not a comment anymore

#### <span id="page-30-0"></span>**2.8.9 Common options**

ref: [Directives Common Options](http://docutils.sourceforge.net/docs/ref/rst/directives.html#common-options)

The class options :class: and :name: are supported by most of the directives.

In the following *[topic](#page-29-1)* and *[autre](#page-29-1)* the :name: act as a reference target. Here we can refer to the following block as *say-no-more*.

```
.. topic:: The end
  :class: exceptional
  :name: say-no-more
  A final word.
```
The class render in html as:

```
<div class="exceptional topic" id="say-no-more">
<p class="topic-title first">the end</p>
<p>A final word.</p>
</div>
```
#### the end

A final word.

## CHAPTER 3

Sphinx – Sphinx

- <span id="page-32-3"></span><span id="page-32-0"></span>• *[Sphinx inline markup](#page-32-1)*
- *[Sphinx directives](#page-35-0)*
- *[Defining a css class for some part.](#page-37-0)*
- *[Sphinx Source Code.](#page-38-1)*

## <span id="page-32-1"></span>**3.1 Sphinx inline markup**

- *[Location cross references](#page-33-0)*
- *[Automatic labels for sections](#page-33-1)*
- *[Cross-referencing documents.](#page-34-0)*
- *[Extra cross-reference roles](#page-34-1)*
- *[Extensions that define new hyperlinks targets](#page-34-2)*
- *[Sphinx Roles.](#page-34-3)*
- *[Python Roles.](#page-34-4)*

[sphinx reference: Inline markup](http://www.sphinx-doc.org/en/latest/markup/inline.html)

Sphinx inline markup is down through interpreted text roles; they are written : rolename: `content`.. There are three types of roles:

- The *[ReStructuredText Text Roles](#page-11-3)*.
- The Sphinx roles that are described in the section *[Sphinx Roles.](#page-34-3)* and the *[Sphinx cross references](#page-32-2)*
- <span id="page-32-2"></span>• The roles added by [Sphinx domains](http://www.sphinx-doc.org/en/latest/domains.html) like the *[Python roles](#page-34-4)* referenced below.

#### <span id="page-33-2"></span><span id="page-33-0"></span>**3.1.1 Location cross references**

sphinx ref: [Cross-referencing arbitrary locations](http://www.sphinx-doc.org/en/latest/markup/inline.html#cross-referencing-arbitrary-locations) and [sphinx role: ref.](http://www.sphinx-doc.org/en/latest/usage/restructuredtext/roles.html#role-ref)

We use:

:ref: displayed text <label>

To reference label defined in *any* document of the project. It allows linking across files, while the *[rest way](#page-21-4)* is limited to a location in the same file.

If the label definition is followed by a section title then displayed text can be omitted and will be replaced by the section title.

E.g. the *[ReST – reStructuredText](#page-10-0) Internal document reference* section is preceded with .. \_internal:, so we have:

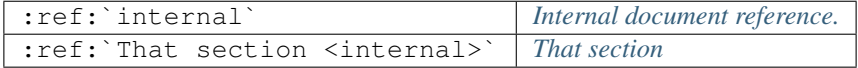

We can also use as reference target a *[name option](#page-30-0)* like

:ref:`see this topic <mytopic>` *see this topic*

See also *[Difference between ReST and Sphinx location reference](#page-24-1)* in the *[ReST](#page-10-0)* chapter.

#### <span id="page-33-1"></span>**3.1.2 Automatic labels for sections**

Sphinx as an extension [autosectionlabel](http://www.sphinx-doc.org/en/latest/usage/extensions/autosectionlabel.html) that allow to reference each section by its title. Its is similar to *[Implicit](#page-22-2) [Hyperlink Targets](#page-22-2)*, but works across document.

In the doc:*ReST chapter <ReST>* we have used an *[Implicit Hyperlink Targets](#page-22-2)* with:

```
`Transition`_
`how to draw an horizontal line <Transition>`_
```
we cannot use in the present chapter this ReST way of referencing a target because ReST processor know only one document. but we can use it with the [autosectionlabel extension](http://www.sphinx-doc.org/en/latest/usage/extensions/autosectionlabel.html) with

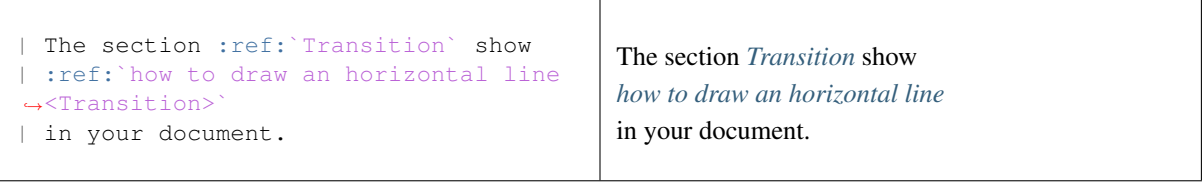

Once you use the [autosectionlabel extension](http://www.sphinx-doc.org/en/latest/usage/extensions/autosectionlabel.html) *new in version 1.4* Sphinx will detect duplicate labels, in contrast with *[Implicit Hyperlink Targets](#page-22-2) autolabel* define a new label for each section, so if you have manually put a label before a section title which is identical to the title, it will be detected as *duplicate*.

These duplicate are harmless since they reference the same point. But some title in many document can be identical, you can have many *introduction* or *conclusion* in different parts. The duplicate may be problematic as any one can be matched by a reference. To disembiguate the labels there is an configuration option *beginning version 1.6* autosectionlabel\_prefix\_document which prefix the automatic labels with with the name of the document it is in, followed by a colon.

With this setting instead of : ref: `Transition` you have to use : ref: `ReST: Transition` it avoid a potential ambiguity with a *Transition* paragraph in an other document, and has the additional benefit to avoid also all ambiguities with explicit labels in your documents.

#### <span id="page-34-6"></span><span id="page-34-0"></span>**3.1.3 Cross-referencing documents.**

[sphinx ref: Cross-referencing documents](http://www.sphinx-doc.org/en/latest/markup/inline.html#cross-referencing-documents)

In Sphinx it is possible to reference a document as follows

:doc:`ReST` *[ReST – reStructuredText](#page-10-0)*

#### <span id="page-34-1"></span>**3.1.4 Extra cross-reference roles**

Many are described in the [sphinx ref:Cross-referencing other items of interest.](http://www.sphinx-doc.org/en/latest/markup/inline.html#cross-referencing-other-items-of-interest)

To reference a Python Enhancement Proposal use : pep:, for a Request for Comments : rfc:

#### <span id="page-34-2"></span>**3.1.5 Extensions that define new hyperlinks targets**

<span id="page-34-5"></span>• The [intersphinx extension](http://www.sphinx-doc.org/en/latest/ext/intersphinx.html) generates automatic links to the documentation in other projects for objects not in your own project. It interprets the references to [roles](#page-0-0)

To configure it, give in conf.py a dictionary like:

```
intersphinx_mapping = {
    'python': ('http://docs.python.org/3', None)}
```
• The extension [extlinks](http://www.sphinx-doc.org/en/latest/ext/extlinks.html) help when you have many links pointing to the same site. I use it for the previous reference with the code: sphinx: `extlinks <ext/extlinks.html>` and the configuration:

extlinks = {'sphinx': ('http://sphinx.pocoo.org/en/latest/%s', 'Sphinx: ')}

#### <span id="page-34-3"></span>**3.1.6 Sphinx Roles.**

The Sphinx roles are described in [Sphinx: Inline markup](http://www.sphinx-doc.org/en/latest/markup/inline.html) and in the specific domains, e.g. [python roles.](http://www.sphinx-doc.org/en/latest/domains.html#python-roles) Some common markup are:

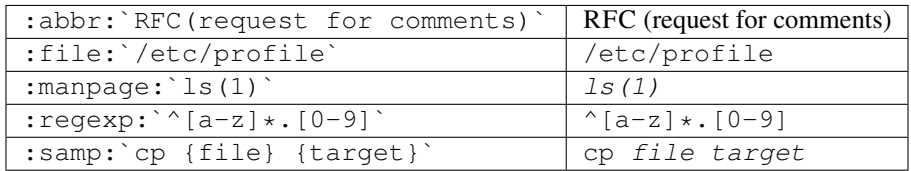

#### <span id="page-34-4"></span>**3.1.7 Python Roles.**

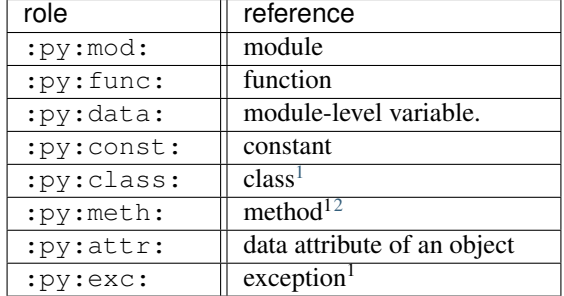

<span id="page-35-5"></span>You may supply an explicit title and reference target: : role: `title <target>`.

## <span id="page-35-0"></span>**3.2 Sphinx directives**

Sphinx includes its own [directives,](http://www.sphinx-doc.org/en/latest/markup/index.html) which are not available in the docutils builders.

- *[Table of contents.](#page-35-1)*
- *[Index.](#page-35-2)*
- *[Glossary.](#page-36-0)*
- *[Note, Warning, Seealso.](#page-36-1)*
- *[Selective inclusion.](#page-36-2)*

#### <span id="page-35-1"></span>**3.2.1 Table of contents.**

```
.. toctree::
  :maxdepth: ‹depth›
  :glob:
  ‹file 1 without file name extension›
  ‹file 2 without file name extension›
```
The [toctree directive](http://www.sphinx-doc.org/en/latest/markup/toctree.html) create a table of contents across files.

A glob option enables to use wildcards in the filenames, e.g. /comp/\* means all files under the directory comp.

Relative names are relative to the document the directive occurs in, absolute names are relative to the source directory.

The depth can be further restricted per file by inserting the following *[Field list](#page-14-0)* type element in the very first line of the file:

**:tocdepth:** ‹depth›

See [Sphinx: Toc tree](http://www.sphinx-doc.org/en/latest/markup/toctree.html) for other options.

To get a table of content *inside* a file, use the *[reST table of contents](#page-26-1)*

#### <span id="page-35-2"></span>**3.2.2 Index.**

Entries in the [index](http://www.sphinx-doc.org/en/latest/markup/misc.html#index-generating-markup) are created automatically from all information units like functions, classes or attributes but those with a :noindex: option. Explicit manual entries are made as:

```
.. index:: ‹entry 1›, ‹entry 2›, !<entry 3> ...
  single: \langleentry>; \langle sub-entry>
  pair: ‹1st part›; ‹2nd part›
  triple: <1st part>; <2nd part>; <3rd part>
```
The first two versions create single (sub-)entries, while *pair* creates two entries "‹1st part›; ‹2nd part›" and "‹2nd part›; <1st part›"; and *triple* makes three entries.

With the exclamation mark, the *<entry*  $3$  is the main entry for this term and is put in bold.

You can also use the keywords *see* and *seealso* with see: foo bar or seealso: bar foo.

<span id="page-35-3"></span><sup>&</sup>lt;sup>1</sup> Class, methods, exceptions may be dotted names.

<span id="page-35-4"></span><sup>2</sup> The role text should include the type name and the method name

#### <span id="page-36-4"></span><span id="page-36-0"></span>**3.2.3 Glossary.**

A [glossary](http://www.sphinx-doc.org/en/latest/markup/para.html#directive-glossary) is a *[Definition list](#page-13-1)*:

```
.. glossary::
   :sorted:
  name1
  name2
     definition of both name1 and name2
```
#### <span id="page-36-1"></span>**3.2.4 Note, Warning, Seealso.**

They are [paragraph-level markups](http://www.sphinx-doc.org/en/latest/markup/para.html)

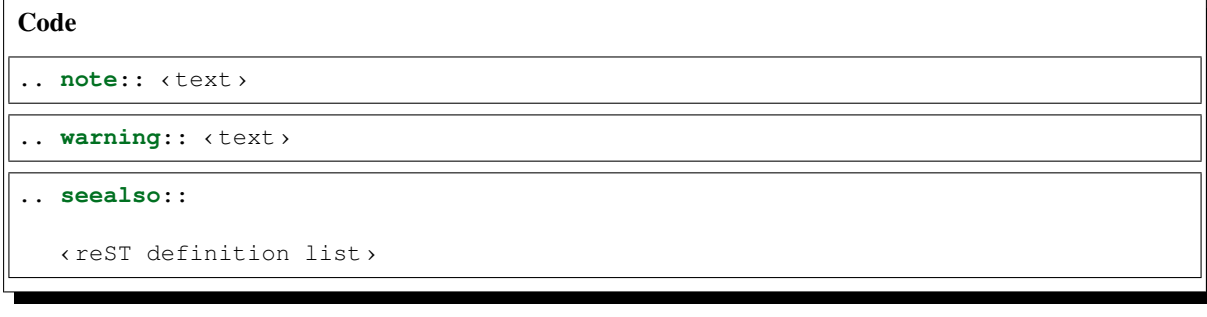

Note: This is a note.

Warning: This is a warning.

#### See also:

[Apples](http://en.wikipedia.org/wiki/Apple) A kind of [fruit.](http://en.wikipedia.org/wiki/Fruit)

#### <span id="page-36-2"></span>**3.2.5 Selective inclusion.**

A block may be included depending of the presence of some tag [\(Sphinx ref\)](http://www.sphinx-doc.org/en/latest/markup/misc.html#including-content-based-on-tags):

..**only**:: **<expression>**

The expression is made of *tags* combined in boolean expressions like html and draft.

The format and the name of the current builder is set as predefined tag, if needed it can be prefixed to differentiate format and builer, like format\_html or builder\_html

You can define tags via the -t command-line option of [sphinx-build.](http://www.sphinx-doc.org/en/latest/invocation.html#build)

In the configuration file you can use tags.has('tag') to query, tags.add('tag') and tags. remove('tag') to change.

<span id="page-36-3"></span>An alternative is the iffconfig directive [\(Sphinx ref\)](http://www.sphinx-doc.org/en/latest/ext/ifconfig.html) from the sphinx.ext.ifconfig extension:

.. **ifconfig**:: **<Python expression>**

To evaluate the expression all variables registered from  $\text{conf.}$  py are availables, to add a config value use the setup function in conf.py:

<span id="page-37-1"></span>def setup(app): app.add\_config\_value('newconf', 'default', True)

the third parameter should always be True.

## <span id="page-37-0"></span>**3.3 Defining a css class for some part.**

There is at least three ways of doing it:

#### Rendered result

An example of red text.

Here the full block is red.

An undecorated paragraph.

This paragraph too is is red.

#### Big warning

Big warning text is red.

```
.. role:: red
An example of :red:`red text`.
```

```
.. container:: red
```
Here the full block is red.

An undecorated paragraph.

```
.. class:: red
```
This paragraph too is is red.

```
.. admonition:: Big warning
   :class: red
```
Big warning text is red.

After applying *rst2html* you get:

```
<p>An example of <span class="red">red text</span>.</p>
<div class="red container">
Here the full block of test is red.</div>
<p>An undecorated paragraph.</p>
<p class="red">This paragraph too is is red.</p>
<div class="red admonition">
<p class="first admonition-title">Big warning</p>
<p class="last">Big warning text is red.</p>
```
Here I have taken the *admonition* directive as example but any directive that allow the *:class:* option would do. As it generates a *span* the *role* directive is the only one that allow to apply your style to a part of a paragraph. The class works as expected with rest2html, but directive fail with Sphinx. You have to replace it with

```
.. rst-class:: red
This paragraph too is is red.
```
Sphinx use rst-class to replace the ReSt *[class](#page-16-3)* directive that is shadowed by Sphinx. This is *only* stated in a small [footnote of Sphinx reSt Primer.](http://sphinx-doc.org/rest.html#id3)

#### <span id="page-38-0"></span>**3.3.1 Using your new style**

To use your new class you need a css style like:

```
.red {
  color: red;
}
```
You put it in a stylesheet, to give it's location:

- With rst2html you must specify the stylesheet's location with a --stylesheet (for a URL) or --stylesheet-path for a local file.
- With Sphinx a flexible solution is to add your own css file in the static directory and give its location with a template that you put in the \_template directory. You can use a file layout.html wich extend the original template of the same name:

```
{% extends "!layout.html" %}
{% set css_files = css_files + ["_static/style.css"] %}
```
For more details refer to [Sphinx: Templating.](http://www.sphinx-doc.org/en/latest/templating.html)

## <span id="page-38-1"></span>**3.4 Sphinx Source Code.**

- *[Code highlighting.](#page-38-2)*
- *[Source code include.](#page-39-0)*
- *[Source code directives.](#page-40-0)*
- *[autodoc](#page-40-1)*
- *[Using info field lists in Docstrings.](#page-40-2)*
- *[Docstring alternate syntax.](#page-41-0)*
- *[Google style docstrings.](#page-42-0)*
	- *How* napoleon *[transform my docstrings.](#page-43-0)*

#### <span id="page-38-2"></span>**3.4.1 Code highlighting.**

#### [Sphinx ref: showing code](http://www.sphinx-doc.org/en/latest/http://sphinx-doc.org/markup/code.html)

The code blocks are highlighted by sphinx, there is a default language of Python that can be changed in the configuration, by setting the configuration option highlight\_language.

The default Highlighting language used by [Pygment](http://pygments.org) in *[Literal Blocks](#page-14-3)* is set for following snippets of code examples by:

```
.. highlight:: ‹language›
   :linenothreshold: ‹number›
```
The option language may be any [language](http://pygments.org/languages/) supported by a [Pygment lexer.](http://pygments.org/docs/lexers/)

The additional linenothreshold option switches on line numbering for blocks of size beyond ‹number› lines.

<span id="page-39-1"></span>When using Sphinx you can specify the highlighting in a single literal block:

```
.. code-block:: ‹language›
  :linenos:
  ‹body›
```
The linenos option switches on line numbering. You can also use some options that are described for the *[Source](#page-39-0) [code include.](#page-39-0)*, namely linenos, lineno-start, caption, name, dedent.

When using base ReST parser use instead *[code keyword](#page-28-0)*.

#### <span id="page-39-0"></span>**3.4.2 Source code include.**

Source code is included in Sphinx with the [directive literalinclude.](http://www.sphinx-doc.org/en/latest/markup/code.html#directive-literalinclude)

To include the source file example.py as a literal block use:

```
.. literalinclude:: code/example.py
   :linenos:
```

```
print("Hello {0}!".format("World"))
```
There are more options:

```
.. literalinclude:: code/example.py
  :caption: Example of code
  :name: example.py
  :language: python
  :dedent: 4
  :linenos:
  :lines: 1,3,5-10,20-
  :emphasize-line: 4,5
```
caption is the displayed title before the block, name is the *[reST name option](#page-30-0)* used as an *[internal reference](#page-21-2)* target.

dedent strip left whitespaces, linenos add a line numbering alternatively lineno-start begin the numbering at the given number.

The options language and linenos set the highlighting to  $\triangle$  language  $\triangleright$  and enables line numbers respectively.

You can select lines by the lines option or by start-after: < string> and/or end-before: <string> *(<string>s are not quoted)*.

Whe emphasize the fourth and fifth *selected* line, which in the above example are the lines 5 and 10 of the source.

If it is a Python module, instead of selecting by lines you can select a a class function or method to include by using the option pyobject:

```
.. literalinclude:: code/example.py
:pyobject: MyClass.some_method
```
For including a ReST source file use the *[rest directive include](#page-29-0)*.

#### <span id="page-40-4"></span><span id="page-40-0"></span>**3.4.3 Source code directives.**

There are very powerful directives in Sphinx for documenting source code, each programming langage has a [specific domains](http://www.sphinx-doc.org/en/latest/domains.html) .

The following markups are related to [documenting python source code.](http://www.sphinx-doc.org/en/latest/domains.html#the-python-domain)

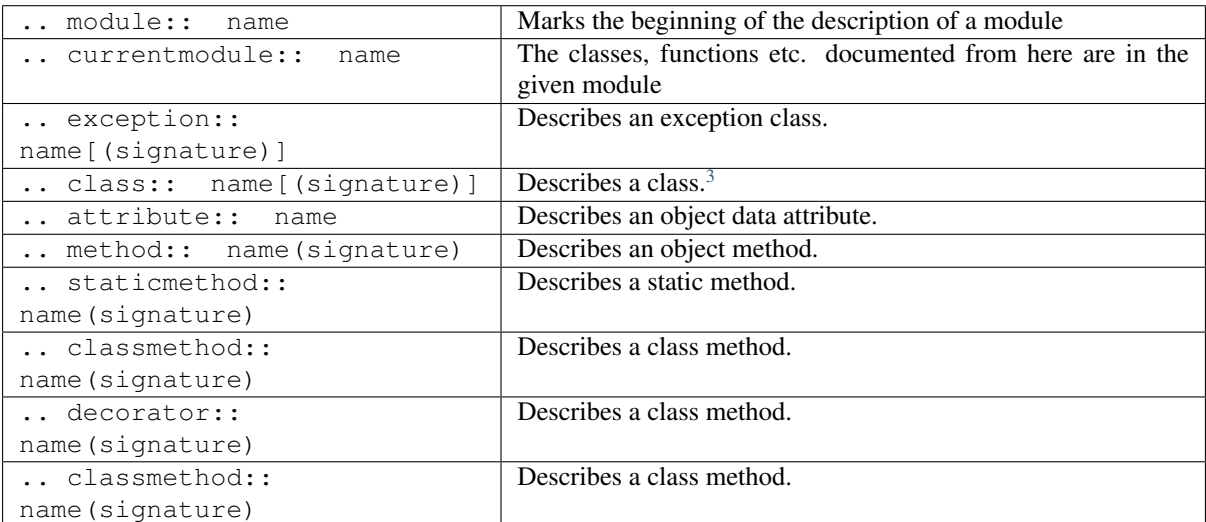

#### <span id="page-40-1"></span>**3.4.4 autodoc**

There is an [autodoc](http://www.sphinx-doc.org/en/latest/ext/autodoc.html) version of the *[source code directives](#page-40-0)* which include documentation from docstrings:

• automodule, autoclass, autoexception. Document a module, class or exception. They insert the docstring of the object itself; if you add a : members: option followed by a specific list of members, they will be included in the documentation. An empty list of members includes all members.

```
.. autoclass:: Noodle
   :members: eat, slurp
```
• **autofunction**, **autodata**, **automethod**, **autoattribute** are used to document the respective type of object. autodata and autoattribute support an annotation option taht will show not only the name but the representation of the object.

#### <span id="page-40-2"></span>**3.4.5 Using info field lists in Docstrings.**

#### Code for example

```
function:: divide( i, j)
divide two numbers
:param i: numerator
:type i: int
:param j: denominator
:type j: int
:return: quotient
:rtype: integer
:raises: :exc:`ZeroDivisionError`
```
<span id="page-40-3"></span><sup>3</sup> Methods and attributes belonging to the class should be placed in this directive's body.

Inside Python object description directives the [following fields](http://www.sphinx-doc.org/en/latest/domains.html#info-field-lists) are recognized: param, arg, key, type, raises, raise, except, exception, var, ivar, cvar, returns, return, rtype.

Sphinx.**divide**(*i*, *j*) divide two numbers

Parameters

•  $\mathbf{i}$  ([int](https://docs.python.org/3/library/functions.html#int)) – numerator

• **j** – denominator

Returns quotient

#### Return type integer

Raises [ZeroDivisionError](https://docs.python.org/3/library/exceptions.html#ZeroDivisionError)

```
def divide(self, i, j):
    """Divide two numbers.
    This function is to show how the docstring look, using pure Sphinx syntax,
    with explicit fields.
    :param i: numerator
    :type i: int
    :param j: denominator
    :type j: int
    :return: quotient
    :rtype: integer
    :raises: :exc:`ZeroDivisionError`
"''"
```
code.divide.**divide**(*self*, *i*, *j*)

Divide two numbers.

This function is to show how the docstring look, using pure Sphinx syntax, with explicit fields.

#### Parameters

- $\mathbf{i}$  ([int](https://docs.python.org/3/library/functions.html#int)) numerator
- $\mathbf{i}$  ([int](https://docs.python.org/3/library/functions.html#int)) denominator

Returns quotient

Return type integer

Raises [ZeroDivisionError](https://docs.python.org/3/library/exceptions.html#ZeroDivisionError)

#### <span id="page-41-0"></span>**3.4.6 Docstring alternate syntax.**

For docstrings you can use the *[previous fields](#page-40-2)* or the alternate syntax that is [recommended by Openalea Project.](http://openalea.gforge.inria.fr/doc/openalea/doc/_build/html/source/sphinx/sphinx_python_docstring.html) :

```
def example(arg1, arg2):
    """Docstring example.
    :Parameters:
      - `arg1` (float) - the first value
      - `arg2` (float) - the second value
    :Returns:
       arg1/arg2
    :Returns Type:
        float
```
(continues on next page)

(continued from previous page)

```
:Examples:
   >>> import template
   \gg a = MainClass()
   >>> a.example(6,2)
   1.5
    .. note:: can be useful to emphasize
      important features.
    .. seealso:: :py:exc:`ZeroDivisionError`
    .. warning:: arg2 must be non-zero.
    .. todo:: check that arg2 is non zero.
\overline{u}"" "
```
code.docstring.**example**(*arg1*, *arg2*) Docstring example.

**Parameters** 

- *arg1* (float) the first value
- *arg2* (float) the second value

Returns arg1/arg2

Returns Type float

Examples

```
>>> import template
>>> a = MainClass()
>>> a.example(6,2)
1.5
```
Note: can be useful to emphasize important features.

#### See also:

[ZeroDivisionError](https://docs.python.org/3/library/exceptions.html#ZeroDivisionError)

Warning: arg2 must be non-zero.

Todo: check that arg2 is non zero.

#### <span id="page-42-0"></span>**3.4.7 Google style docstrings.**

Using Restructured texts in your python code, is quite cumbersome, it produces an easily readable documentation, but cryptic source code.

If we want to follow the style of [PEP257](https://www.python.org/dev/peps/pep-0257/) we can use the [Google Python style guide](http://google.github.io/styleguide/pyguide.html?showone=Comments#Comments) also recommended by the [Khan Academy Style Guide.](https://github.com/Khan/style-guides/blob/master/style/python.md)

[NumPy style guide](https://github.com/numpy/numpy/blob/master/doc/HOWTO_DOCUMENT.rst.txt) Alternatively there is a [NumPy/SciPy style of documentation.](https://github.com/numpy/numpy/blob/master/doc/HOWTO_DOCUMENT.rst.txt)

But they produces docstrings that are not recognized by Sphinx, and not decorated in html output.

The extension [napoleon](http://www.sphinx-doc.org/en/latest/ext/napoleon.html) preprocess NumPy and Google style docstrings and converts them to reStructuredText before Sphinx parse the source code. You need to [configure it in your conf.py file.](http://www.sphinx-doc.org/en/latest/ext/napoleon.html#configuration)

```
def example(arg1, arg2):
    """Division of two reals.
    This function is only to show how we can format docstrings using
    Google Style Guide.
    Aras:
        - arg1 (float): The first value.
        - arg2 (float): The second value, cannot be Nul.
    Returns:
       float: Division arg1/arg2.
    Raises:
       ZeroDivisionError: if arg2 is zero.
    Example:
        >>> import template
        >>> a = MainClass()
        >>> a.example(6,2)
        1.5
    Todo:
        Check that arg2 is non zero, and throw an exception.
"''"
```
code.gstyle\_docstring.**example**(*arg1*, *arg2*)

Division of two reals.

This function is only to show how we can format docstrings using Google Style Guide.

Args:

- arg1 (float): The first value.
- arg2 (float): The second value, cannot be Nul.

Returns: float: Division arg1/arg2.

Raises: ZeroDivisionError: if arg2 is zero.

#### Example:

```
>>> import template
>>> a = MainClass()
>>> a.example(6,2)
1.5
```
Todo: Check that arg2 is non zero, and throw an exception.

Look [here for a larger example.](http://www.sphinx-doc.org/en/latest/http://www.sphinx-doc.org/en/latest/ext/example_google.html)

#### <span id="page-43-0"></span>**How** *napoleon* **transform my docstrings.**

We may be curious to know what exactly napoleon generates. It can allow us to fix error in the output by changing our docstring or adding Sphinx fields.

We can call *napoleon* from python to learn what it generates:

```
>>> docstring="""
... Division of two reals.
```
(continues on next page)

(continued from previous page)

```
...
..."""
>>> from sphinx.ext.napoleon import Config
>>> from sphinx.ext.napoleon.docstring import GoogleDocstring
>>> config = Config(napoleon_use_param=True, napoleon_use_rtype=True)
>>> print(GoogleDocstring(docstring), config)
```
And we have the decorated result:

```
Division of two reals.
This function is only to show how we can format docstrings using
Google Style Guide.
:param - arg1: The first value.
:type - arg1: float
:param - arg2: The second value, cannot be Nul.
:type - arg2: float
:returns: Division arg1/arg2.
:rtype: float
:raises: :exc:`ZeroDivisionError` -- if arg2 is zero.
.. rubric:: Example
>>> import template
>>> a = MainClass()
>>> a.example(6,2)
1.5
.. todo:: Check that arg2 is non zero, and throw an exception.
```
If you want to experiment with output of *napoleon* you can look at the parameters of GoogleDocstring in the [source code](https://github.com/sphinx-doc/sphinx/blob/master/sphinx/ext/napoleon/docstring.py)

## CHAPTER 4

## Sphinx extensions

<span id="page-46-4"></span><span id="page-46-0"></span>We have described in the previous section the extensions: *[intersphinx](#page-34-5)*, *[extlinks](#page-34-5)*, *[ifconfig](#page-36-3)*, *[napoleon](#page-42-0)*.

### <span id="page-46-1"></span>**4.1 todo extension**

The extension [sphinx.ext.todo](http://www.sphinx-doc.org/en/latest/ext/todo.html) allow to include todo blocks like

```
.. todo::
     We need to achieve:
      .. include:: include/feature.rst
```
An other directive todolist is replaced by a list of all todo directives in the whole documentation.

These blocks are by default excluded but can be included by setting to True the configuration variable todo\_include\_todos.

You can either set it in the conf.py file or trigger it by adding the option to sphinx-build. An easy way is through the Make process by doing:

**\$** make -k html SPHINXOPTS="-D todo\_include\_todos=1"

## <span id="page-46-2"></span>**4.2 Sphinx Math**

There are three [mathematical typesetting Sphinx extensions](http://www.sphinx-doc.org/en/latest/ext/math.html) *[imgmath](#page-46-3)*, [mathjax,](http://www.sphinx-doc.org/en/latest//ext/math.html#module-sphinx.ext.mathjax) and [jsmath.](http://www.sphinx-doc.org/en/latest//ext/math.html#module-sphinx.ext.jsmath)

<span id="page-46-3"></span>The extension [imgmath](http://www.sphinx-doc.org/en/latest//ext/math.html#module-sphinx.ext.pngmath) use LaTeX and dvipng or dvisvgm to render math into PNG or SVG images. You need to install one of these utilities on the machine where the doc is built.

To enable the extension, the following line has to appear in  $\text{conf.py:}$ 

extensions = ['sphinx.ext.imgmath']

You then can type standard LaTeX math expressions, either inline:

<span id="page-47-1"></span>:math:`‹LaTeX math expression›`

or in display mode:

.. math::

‹LaTeX math expressions›

The second version is also available for a one line expression:

.. math:: <1 Line LaTeX math expression>

#### Code for example

```
Pythagoras : math: `a^2+b^2=c^2`
```

```
.. math:: \sum_{n=0}^N x_n = y
```
E.g:

Pythagoras  $a^2 + b^2 = c^2$ 

$$
\sum_{n=0}^{N} x_n = y
$$

[Mathjax](http://www.sphinx-doc.org/en/latest/ext/math.html#module-sphinx.ext.mathjax) and its predecessor [jsmath](http://www.sphinx-doc.org/en/latest/ext/math.html#module-sphinx.ext.jsmath) render math through javascript.

#### <span id="page-47-0"></span>**4.2.1 Multiline Math**

## Code for example .. math::  $a+b = c$  $b = x_n$ a  $\&=$   $y_n\wedge$  $&= c-b$

#### Sphinx Built-in Mechanism

Several lines of math expressions can be entered by leaving a blank line between them. In addition there is something like an align environment syntax if lines are not separated by a blank line.

$$
+ b = c
$$
  

$$
b = x_n
$$
  

$$
a = y_n
$$
  

$$
= c - b
$$

 $\alpha$ 

#### Explicit LaTeX with amsmath mechanism

If the option nowrap is specified then the full LaTeX code (including the math-environment) has to be given. We can assume that the amsmath package is loaded. This is not limited to math typesetting, any LaTeX construct can be rendered in this way.

<span id="page-48-4"></span>.. math::  $\{a = b\}$ :nowrap: **or** equivalenty .. math:: :nowrap:  $\setminus [a = b \setminus ]$  $a=b$ or equivalenty  $a=b$ 

#### <span id="page-48-0"></span>**4.2.2 Equation Numbers**

Equations are labeled with the label option and referred to using:

:eq:`‹label›`

#### Code for example

```
.. math:: a^2 + b^2 = c^2:label: pythag
See equation :eq:`pythag`.
```
<span id="page-48-3"></span>E.g:

$$
a^2 + b^2 = c^2 \tag{4.1}
$$

See equation  $(4.1)$ .

## <span id="page-48-1"></span>**4.3 Graphs with Graphviz**

The [Graphviz](http://graphviz.org/) [graph drawing Sphinx extension](http://sphinx.pocoo.org/ext/graphviz.html) is provided in Sphinx distribution.

To enable the extension we have to add it to the extensions list in conf.py:

```
extensions = ['sphinx.est.graphviz']
```
It uses directly the dot command to process [DOT language.](http://graphviz.org/content/dot-language)

#### <span id="page-48-2"></span>**4.3.1 Examples**

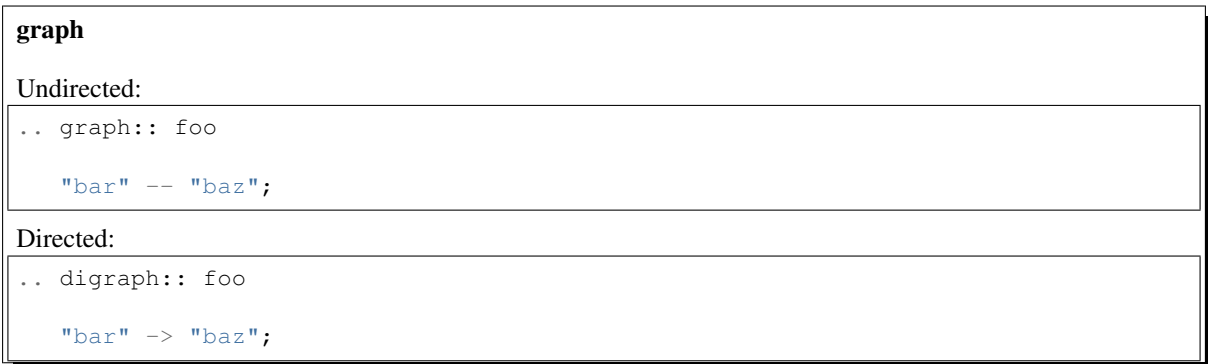

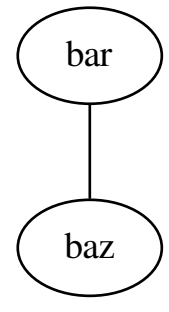

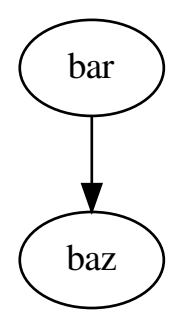

## CHAPTER<sup>5</sup>

## Sphinx project

<span id="page-50-1"></span><span id="page-50-0"></span>To start a Sphinx project use the interactive sphinx-quickstart command [\(Sphinx ref\)](http://www.sphinx-doc.org/en/latest/man/sphinx-quickstart.html). This will ask you all the necessary questions. You can use a Makefile to build the documentation.

Customization is done in the file conf.py [\(Sphinx ref\)](http://www.sphinx-doc.org/en/latest/invocation.html#makefile-options) and the Makefile (Sphinx ref).

The configuration of the extensions go also in conf.py.

See [Sphinx description of configuration options.](http://www.sphinx-doc.org/en/latest/config.html)

## $CHAPTFR$  6

### **References**

## <span id="page-52-1"></span><span id="page-52-0"></span>**6.1 Sphinx and Rest References**

- <span id="page-52-2"></span>• This doc began as a fork of a 2011 version of [Cristoph Reller reST Memo](http://aert-notes-dev.readthedocs.org/en/latest/content/rest/) which is now part of his [Pro](http://aert-notes-dev.readthedocs.io/en/latest/)[gramming Notes.](http://aert-notes-dev.readthedocs.io/en/latest/) I adapted it according to my needs, and they have largely diverged now, but it may still inherits from few content and layout.
- [Sphinx documentation](http://www.sphinx-doc.org/en/latest/contents.html)
- [Sphinx reStructuredText Primer](http://www.sphinx-doc.org/en/latest/rest.html)
- [Documenting Your Project Using Sphinx](http://packages.python.org/an_example_pypi_project/sphinx.html) from [an example pypi project's](http://packages.python.org/an_example_pypi_project/)
- [Awesome Sphinx](https://github.com/yoloseem/awesome-sphinxdoc) a curated list of awesome extra libraries, software and resources for Sphinx.
- Thomas Cokelaer [Openalea project: How to use sphinx ?](http://openalea.gforge.inria.fr/doc/openalea/doc/_build/html/source/sphinx/sphinx.html) and [Sphinx and RST syntax guide.](http://thomas-cokelaer.info/tutorials/sphinx/contents.html)
- The [ReStructuredText Documentation](http://docutils.sourceforge.net/docs/)
	- [Docutil reStructuredText Primer](http://docutils.sourceforge.net/docs/user/rst/quickstart.html) you may prefer the python the *Sphinx* nicely formated documentation cited above, also available *with a distinct layout* as [docs.python: reStructuredText Primer](http://docs.python.org/dev/documenting/rest.html)
	- [Quick reStructuredText](http://docutils.sourceforge.net/docs/ref/rst/quick.html)
	- [reStructuredText Markup Specification](http://docutils.sourceforge.net/docs/ref/rst/restructuredtext.html)
	- [reST Directives](http://docutils.sourceforge.net/docs/ref/rst/directives.html)
	- [Interpreted Text Roles](http://docutils.sourceforge.net/docs/ref/rst/roles.html)
	- [ReStructuredText Demonstration](http://docutils.sourceforge.net/docs/user/rst/demo.html)
- [Emacs Support for reStructuredText](http://docutils.sourceforge.net/docs/user/emacs.html)
- [Documenting Python](http://docs.python.org/devguide/documenting.html) in the [Python Developer's Guide](http://docs.python.org/devguide/)
- [sampledoc tutorial](http://matplotlib.sourceforge.net/sampledoc/) from [matplotlib](http://matplotlib.sourceforge.neti/) *a python 2D plotting library*.
- [rst2pdf](http://code.google.com/p/rst2pdf/) is a tool for transforming reStructuredText to PDF using ReportLab. It supports Sphinx formatting.
- [Epydoc reST markup](http://epydoc.sourceforge.net/manual-othermarkup.html)

## <span id="page-53-0"></span>**6.2 How to write docstrings**

- Look at examples in [Official list of projects using Sphinx](http://sphinx.pocoo.org/examples.html)
- [Documenting Python](http://docs.python.org/devguide/documenting.html) use Sphinx in [function definitions](http://packages.python.org/an_example_pypi_project/sphinx.html#function-definitions) it prefers to the pure Sphinx Syntax the [Google](http://google.github.io/styleguide/pyguide.html?showone=Comments#Comments) [style guide](http://google.github.io/styleguide/pyguide.html?showone=Comments#Comments) that is used in [Full Code Example](http://packages.python.org/an_example_pypi_project/sphinx.html#full-code-example)
- [OpenAlea](http://openalea.gforge.inria.fr/wiki/doku.php?id=documentation:doctests:how_to_document_python_api) has a nice [comparaison of three ways of filling the docstring.](http://openalea.gforge.inria.fr/wiki/doku.php?id=documentation:doctests:sphinx_proposal#filling_the_docstring) which compare *Pure sphinx code*, *restructuredText and Sphinx*, *Numpy style*. But it predates the *Napoleon* extension, so the cause of rejecting Numpy may be no longer valid. The source is [template.py](https://gforge.inria.fr/scm/viewvc.php/trunk/doc/source/sphinx/template.py?view=markup&root=openalea)
- [Google style guide.](http://google.github.io/styleguide/pyguide.html?showone=Comments#Comments)
- [NumPy style guide.](https://github.com/numpy/numpy/blob/master/doc/HOWTO_DOCUMENT.rst.txt)
- Sources of [mongo python driver](https://github.com/mongodb/mongo-python-driver) are also a good example

## <span id="page-53-1"></span>**6.3 Extending Sphinx**

- [Sphinx Tutorial: Writing a simple extension.](http://sphinx.pocoo.org/ext/tutorial.html)
- [Creating Custom Link Roles.](http://protips.readthedocs.io/link-roles.html)
- [Defining Custom Roles in Sphinx](https://doughellmann.com/blog/2010/05/09/defining-custom-roles-in-sphinx/) a [Sphinx blog post by Doug Hellmann](https://doughellmann.com/blog/)
- [Creating Interpreted Text Roles](http://docutils.sourceforge.net/docs/ref/rst/rst-roles.html) from docutils project.
- [Creating reStructuredText Directives](http://docutils.sourceforge.net/docs/ref/rst/rst-directives.html) from docutils project.

## CHAPTER 7

Indices and tables

- <span id="page-54-0"></span>• genindex
- modindex
- search

## Bibliography

<span id="page-56-1"></span><span id="page-56-0"></span>[project] This project began by ....

Python Module Index

#### <span id="page-58-0"></span>r

reST, ??

### s

Sphinx, [27](#page-32-0)

## Index

## <span id="page-60-0"></span>A

```
alias
    embedded
, 18
    hyperlink
, 17
amsmath
, 42
anonymous
    hyperlink
, 17
attribute
    python directive
, 34
autodoc
    directive
, 35
autosectionlabel
    sphinx extension
, 28
```
## B

```
block
,
9
   container
, 11
   line
, 10
   933
   quotes
, 10
10
   epigraph
, 11
   highlights
, 11
bullet list
,
7
```
## C

citation , [20](#page-25-8) class directive, [11](#page-16-4), [32](#page-37-1) python directive , [34](#page-39-2) classmethod python directive , [34](#page-39-2) code , [6](#page-11-4) directive , [23](#page-28-3) code-block directive , [23](#page-28-3) , [34](#page-39-2) coding style google , [37](#page-42-1) numpy , [37](#page-42-1) comment , [24](#page-29-4) conf.py , [45](#page-50-1) config value , [31](#page-36-4) configuration

sphinx , [45](#page-50-1) container directive, [11](#page-16-4), [32](#page-37-1) contents directive , [21](#page-26-2) cross reference , [16](#page-21-5) cross-reference role , [29](#page-34-6) sphinx , [27](#page-32-3) cross-reference document sphinx , [28](#page-33-2) csv directive table , [14](#page-19-2) currentmodule python directive , [34](#page-39-2)

## D

date directive , [23](#page-28-3) decorator python directive , [34](#page-39-2) definition list , [8](#page-13-2) directive , [21](#page-26-2) autodoc , [35](#page-40-4) class , [11](#page-16-4) , [32](#page-37-1) code , [23](#page-28-3) code-block , [23](#page-28-3) , [34](#page-39-2) container , [11](#page-16-4) , [32](#page-37-1) contents , [21](#page-26-2) date , [23](#page-28-3) epigraph , [11](#page-16-4) figure , [22](#page-27-2) glossary , [30](#page-35-5) highlight , [33](#page-38-3) highlights , [11](#page-16-4) ifconfig , [31](#page-36-4) image , [22](#page-27-2) , [23](#page-28-3) include , [23](#page-28-3) index , [30](#page-35-5) literalinclude , [34](#page-39-2) module , [34](#page-39-2) note , [31](#page-36-4) only , [31](#page-36-4)

#### pull-quote, [11](#page-16-4) replace, [23](#page-28-3) role, [32](#page-37-1) rst-class, [32](#page-37-1) seealso, [31](#page-36-4) source code, [34](#page-39-2) sourcecode, [23](#page-28-3) sphinx, [30](#page-35-5) table csv, [14](#page-19-2) table list, [14](#page-19-2) toctree, [30](#page-35-5) unicode, [23](#page-28-3) warning, [31](#page-36-4) directives rest, [21](#page-26-2) docstring, [35](#page-40-4) document cross-reference sphinx, [28](#page-33-2)

## E

emacs mode, [5](#page-10-3) embedded alias, [18](#page-23-3) hyperlink, [18](#page-23-3) reference, [18](#page-23-3) emphasize, [6](#page-11-4) enumerated list, [7](#page-12-3) exception python directive, [34](#page-39-2) extension autosectionlabel, [28](#page-33-2) extlink, [29](#page-34-6) graphviz, [43](#page-48-4) ifconfig, [31](#page-36-4) intersphinx, [29](#page-34-6) napoleon, [37](#page-42-1) pngmath, [41](#page-46-4) extlink extension, [29](#page-34-6)

## F

field list, [9](#page-14-4) figure directive, [22](#page-27-2) latex, [22](#page-27-2) file include, [23](#page-28-3) footnote, [19](#page-24-4)

## G

glossary directive, [30](#page-35-5) Graphviz, [43](#page-48-4) graphviz extension, [43](#page-48-4) grid table, [13](#page-18-1)

#### H

highlight directive, [33](#page-38-3) horizontal list, [7](#page-12-3) hyperlink, [16](#page-21-5) alias, [17](#page-22-4) anonymous, [17](#page-22-4) embedded, [18](#page-23-3) implicit target, [17](#page-22-4) indirect, [17](#page-22-4) standalone, [18](#page-23-3) target, [29](#page-34-6) hypertext link, [16](#page-21-5) target, [16](#page-21-5) I ifconfig directive, [31](#page-36-4) extension, [31](#page-36-4) image directive, [22,](#page-27-2) [23](#page-28-3) latex, [22](#page-27-2) replacement, [23](#page-28-3) implicit hyperlink, [17](#page-22-4) in-line reference, [18](#page-23-3) in-line markup sphinx, [27](#page-32-3) include directive, [23](#page-28-3) selective, [31](#page-36-4) source code, [34](#page-39-2) index directive, [30](#page-35-5) pair, [30](#page-35-5) see, [30](#page-35-5) seealso, [30](#page-35-5) single, [30](#page-35-5) triple, [30](#page-35-5) indirect hyperlink, [17](#page-22-4) reference, [16](#page-21-5) info fields, [35](#page-40-4) inline markup, [6](#page-11-4) code, [6](#page-11-4) emphasize, [6](#page-11-4) strong, [6](#page-11-4) internal reference, [16](#page-21-5) intersphinx extension, [29](#page-34-6) L

label reference, [16](#page-21-5) latex

table, [15](#page-20-3) tabular, [15](#page-20-3) tabulary, [15](#page-20-3) link hypertext, [16](#page-21-5) list, [6](#page-11-4) bullet, [7](#page-12-3) definition, [8](#page-13-2) directive table, [14](#page-19-2) enumerated, [7](#page-12-3) field, [9](#page-14-4) horizontal, [7](#page-12-3) itemize, [7](#page-12-3) options, [9](#page-14-4) literal block, [9,](#page-14-4) [33](#page-38-3) literalinclude directive, [34](#page-39-2)

## M

Makefile sphinx, [45](#page-50-1) math expression, [41](#page-46-4) method python directive, [34](#page-39-2) module directive, [34](#page-39-2) myclass (*class in reST*), [11](#page-16-4)

## N

name option, [16](#page-21-5) note directive, [31](#page-36-4)

## O

only directive, [31](#page-36-4) option name, [16](#page-21-5)

## P

pngmath extension, [41](#page-46-4) pull-quote directive, [11](#page-16-4) python directive attribute, [34](#page-39-2) class, [34](#page-39-2) classmethod, [34](#page-39-2) currentmodule, [34](#page-39-2) decorator, [34](#page-39-2) exception, [34](#page-39-2) method, [34](#page-39-2) staticmethod, [34](#page-39-2)

## $\Omega$

quotes block, [10](#page-15-2) line block, [10](#page-15-2)

## R

ref, [16](#page-21-5) reference, [16](#page-21-5) citation style, [18](#page-23-3) cross, [16](#page-21-5) embedded, [18](#page-23-3) in-line, [18](#page-23-3) indirect, [16](#page-21-5) internal, [16](#page-21-5) label, [16](#page-21-5) styled, [23](#page-28-3) target, [16](#page-21-5) replace directive, [23](#page-28-3) replacement, [23](#page-28-3) image, [23](#page-28-3) reST (*module*), [1,](#page-6-0) [5](#page-10-3) role cross-reference, [29](#page-34-6) directive, [32](#page-37-1) sphinx, [27](#page-32-3) rst-class directive, [32](#page-37-1) rubric, [24](#page-29-4)

## S

see toc table of contents, [30](#page-35-5) toctree, [30](#page-35-5) seealso directive, [31](#page-36-4) sidebar, [24](#page-29-4) simple table, [12](#page-17-2) source code directive, [34](#page-39-2) include, [34](#page-39-2) sourcecode directive, [23](#page-28-3) sphinx autosectionlabel, [28](#page-33-2) configuration, [45](#page-50-1) cross-reference, [27](#page-32-3) cross-reference document, [28](#page-33-2) directive, [30](#page-35-5) document cross-reference, [28](#page-33-2) in-line markup, [27](#page-32-3) Makefile, [45](#page-50-1) role, [27](#page-32-3) Sphinx (*module*), [27](#page-32-3) sphinx-quickstart, [45](#page-50-1) standalone hyperlink, [18](#page-23-3) staticmethod python directive, [34](#page-39-2) strong, [6](#page-11-4)

```
substitution
   definition, 23
T
table, 12
   csv, directive, 14
   emacs, 14
   grid, 13
   latex, 15
   list, directive, 14
   of contents, 21
   simple, 12
tag, 31
target
   hypertext, 16
   reference, 16
title, 6
   hierarchy, 6
toc, 21
toctree
   directive, 30
topic, 24
```
## U

unicode character code, [23](#page-28-3) directive, [23](#page-28-3)

## W

warning directive, [31](#page-36-4)